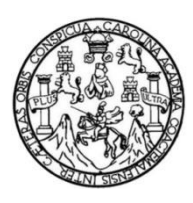

Universidad de San Carlos de Guatemala Facultad de Ingeniería Escuela de Ingeniería Mecánica Eléctrica

# **PROPUESTA DE APLICACIÓN DEL PROTOCOLO DE COMUNICACIÓN IPv6 EN UNA RED LOCAL**

## **Sharonn Pryscila Pú Morales**

Asesorado por la Inga. Ingrid Salome Rodríguez de Loukota

Guatemala, mayo de 2016

UNIVERSIDAD DE SAN CARLOS DE GUATEMALA

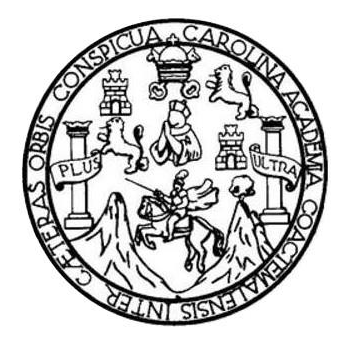

FACULTAD DE INGENIERÍA

# **PROPUESTA DE APLICACIÓN DEL PROTOCOLO DE COMUNICACIÓN IPv6 EN UNA RED LOCAL**

TRABAJO DE GRADUACIÓN

# PRESENTADO A LA JUNTA DIRECTIVA DE LA FACULTAD DE INGENIERÍA POR

## **SHARONN PRYSCILA PÚ MORALES**

ASESORADO POR LA INGA. INGRID SALOME RODRÍGUEZ DE LOUKOTA

AL CONFERÍRSELE EL TÍTULO DE

# **INGENIERA EN ELECTRÓNICA**

GUATEMALA, MAYO DE 2016

# UNIVERSIDAD DE SAN CARLOS DE GUATEMALA FACULTAD DE INGENIERÍA

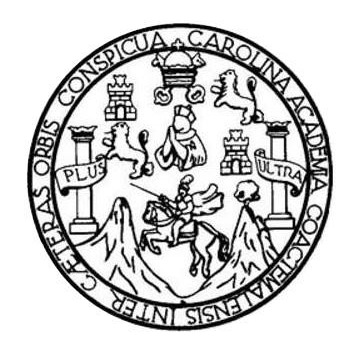

## **NÓMINA DE JUNTA DIRECTIVA**

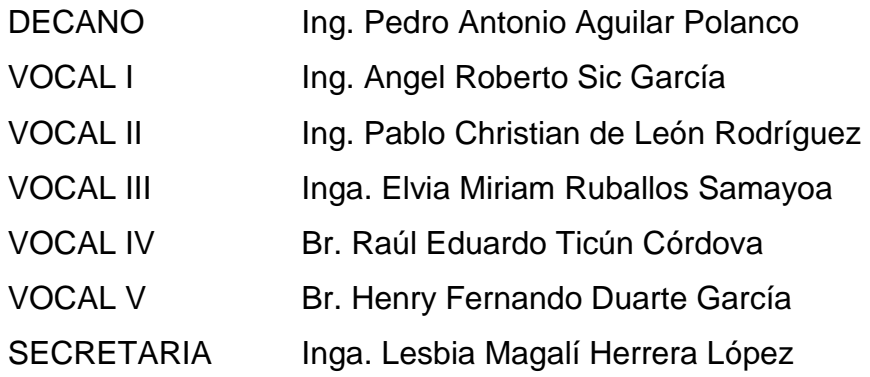

# **TRIBUNAL QUE PRACTICÓ EL EXAMEN GENERAL PRIVADO**

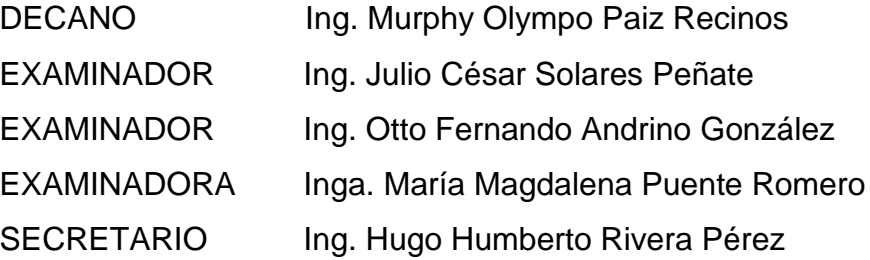

# **HONORABLE TRIBUNAL EXAMINADOR**

 $\sim$ 

En cumplimiento con los preceptos que establece la ley de la Universidad de San Carlos de Guatemala, presento a su consideración mi trabajo de graduación titulado:

# PROPUESTA DE APLICACIÓN DEL PROTOCOLO DE COMUNICACIÓN IPV6 EN UNA RED LOCAL

Tema que me fuera asignado por la Dirección de la Escuela de Ingeniería Mecánica Eléctrica, con fecha 12 de junio de 2014.

Sharonn Pryscila Ru Morales

Guatemala 20 de abril de 2016

Ingeniero Carlos Eduardo Guzmán Salazar Coordinador del Área de Electrónica Escuela de Ingeniería Mecánica Eléctrica Facultad de Ingeniería, USAC.

Estimado Ingeniero Guzmán.

Me permito dar aprobación al trabajo de graduación titular: "Propuesta de aplicación del protocolo de comunicación IPv6 en una red local", de la señorita Sharonn Pryscila Pú Morales, por considerar que cumple con los requisitos establecidos.

Por tanto, el autor de este trabajo de graduación y, yo, como su asesora, nos hacemos responsables por el contenido y conclusiones del mismo.

Sin otro particular, me es grato saludarle.

Atentamente.

Inga: Ingnd Rodríguez de Loukota Colegiada 5,356 Asesora

Ingrid Rodríguez de Loi<br>Ingeniera en Electrón<br>colegiado 5356  $+a$  Universidad de San Carlos de Guatemala

 $\cdot$ .

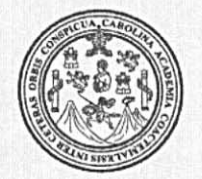

Facultad de Ingeniería Decanato

DTG. 250.2016

El Decano de la Facultad de Ingeniería de la Universidad de San Carlos de Guatemala, luego de conocer la aprobación por parte del Director de la Escuela de Ingeniería Mecánica Eléctrica, al Trabajo de Graduación titulado: PROPUESTA DE APLICACIÓN DEL PROTOCOLO DE COMUNICACIÓN LOCAL, presentado por la estudiante universitaria IPv6 EN UNA RED Morales, y después de haber culminado las Sharonn Pryscila Pú revisiones previas bajo la responsabilidad de las instancias correspondientes, se autoriza la impresión del mismo.

TOUA, CARD,

IMPRÍMASE:

 $\overline{z}$ Ing. Pedro Antonio Aguilar Polanco Decano

Guatemala, mayo de 2016

SAN-CARLOS DE GUAT DECANO ACULTAD DE INGENIERIA

/gdech

**NIVERSIDAD DE SAN CARLOS** DE GUATEMALA

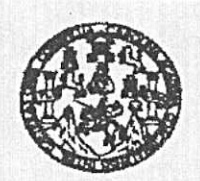

**FACULTAD DE INGENIERIA** 

REF. EIME 26, 2016. Guatemala, 21 de ABRIL 2016.

Señor Director Ing. Francisco Javier González López Director Escuela de Ingeniería Mecánica Eléctrica Facultad de Ingeniería, USAC.

Señor Director:

Me permito dar aprobación al trabajo de Graduación titulado: **PROPUESTA DE APLICACIÓN DEL PROTOCOLO DE** COMUNICACIÓN IPv6 EN **UNA RED** LOCAL. del estudiante Sharonn Pryscila que cumple con los Pú Morales, requisitos establecidos para tal fin.

Sin otro particular, aprovecho la oportunidad para saludarle.

**ID Y ENSEÑAD A TODOS** Ing. Carlos Eduardo Guzmán Salazar

Atentamente,

Coordinador Área Electrónica

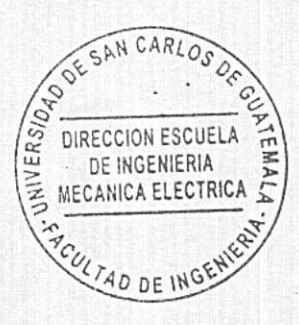

**STO** 

**NIVERSIDAD DE SAN CARLOS** DE GUATEMALA

 $\ddot{\phantom{a}}$ 

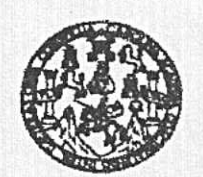

**FACULTAD DE INGENIERIA** 

### REF. EIME 26, 2016.

El Director de la Escuela de Ingeniería Mecánica Eléctrica, después de conocer el dictamen del Asesor, con el Visto bueno del Coordinador de Área, al trabajo de Graduación del estudiante; SHARONN PRYSCILA PÚ **MORALES** Titulado: PROPUESTA DE PROTOCOLO DE COMUNICACIÓN IPv6 APLICACIÓN DEL EN UNA RED LOCAL. procede a la autorización del mismo.

Ing. Francisco Javier González López

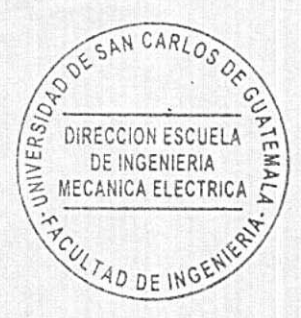

GUATEMALA, 3

DE MAYO

2016.

# **ACTO QUE DEDICO A:**

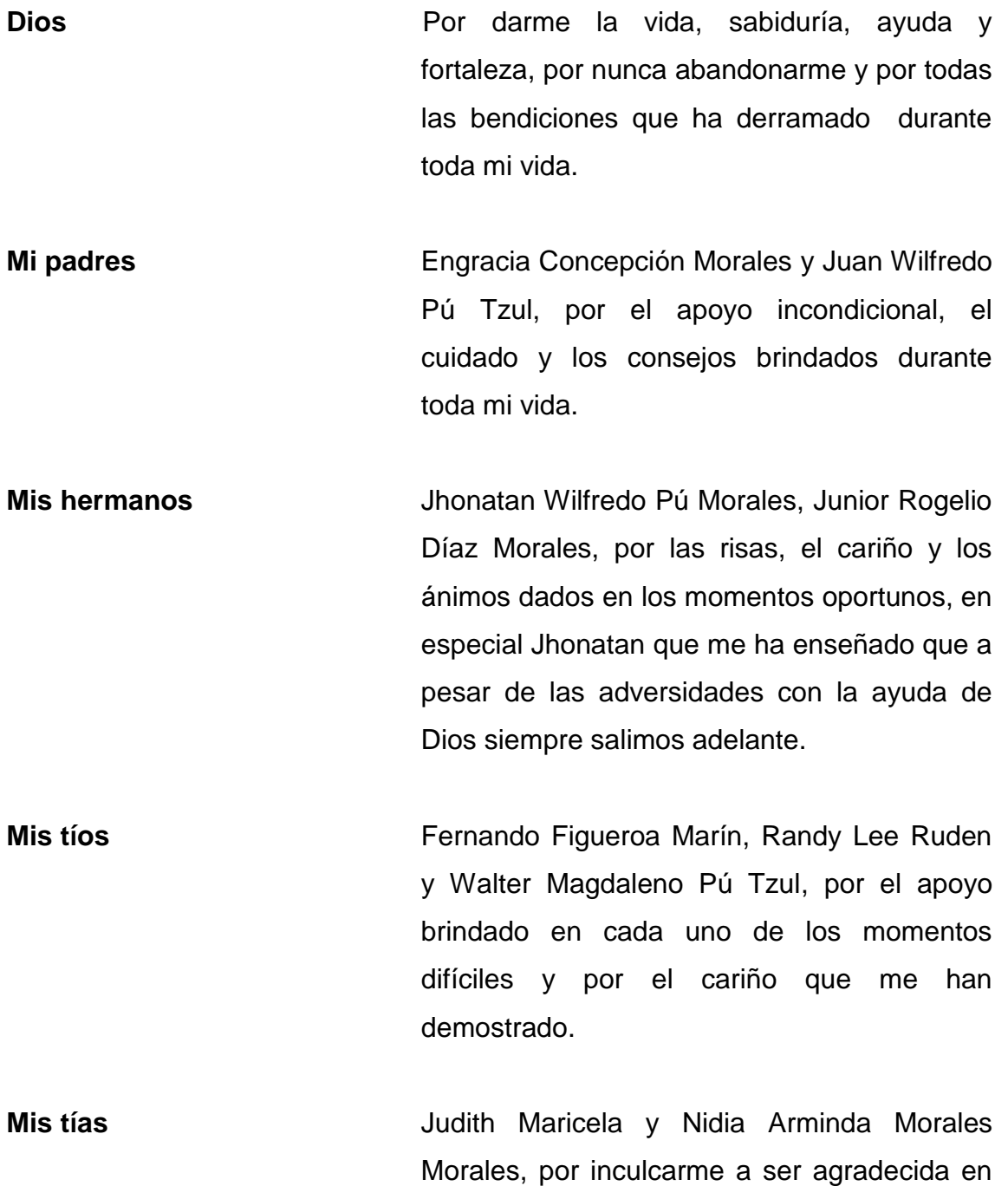

todo momento, inclusive en los momentos adversos, por formarme en todos los sentidos para ser una mejor persona cada día y ser como mis madres.

**Mis primos** Luis Fernando y Natalie Diana Figueroa Morales, Edward Mitchell y Ashley Nicole Ruden Morales, con quienes he compartido extraordinarios momentos y enseñarme el valor de una familia unida.

**Mis abuelos** Rogelio Morales Pinto (q. e. p. d.), Elva Nidia Morales Orellana, por enseñarme el valor de la vida, en especial a mi papá Rogelio que nunca dudo que lograría este triunfo.

# **AGRADECIMIENTOS A:**

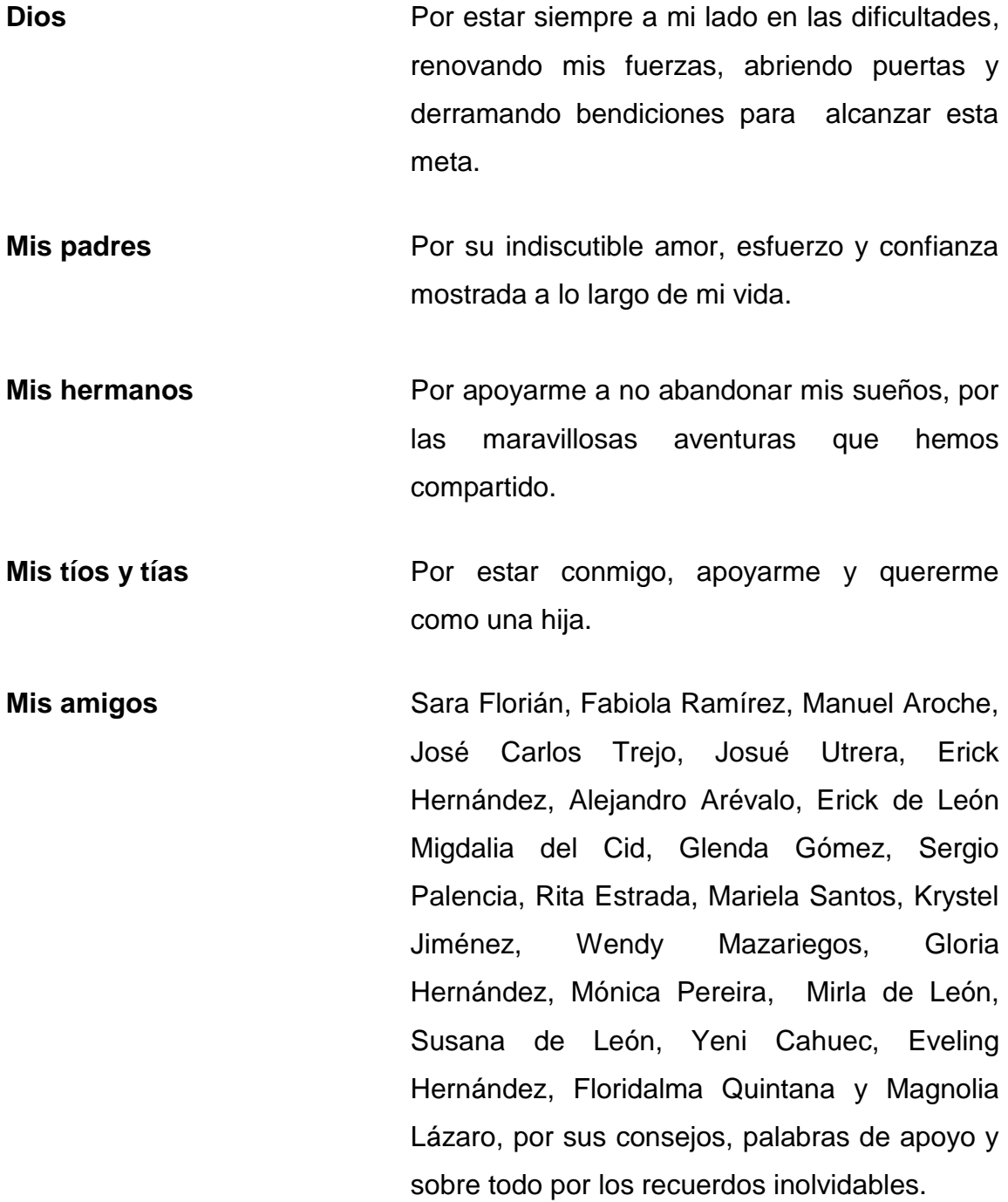

- **Mis compañeros** Edsson Tillit, Johny Gómez, Randolfo Sontay, Haroldo Álvarez, Kimberly Zambrano, Juan Luis Bonilla, Sandy Kihn, Rodrigo López, Esteban Ortíz, Gabriel Barrientos, Julio Abac, María Fernanda Aldana, Bianca Jiménez y José Mejía, por compartir experiencias inolvidables y ser como hermanos y hermanas en momentos difíciles.
- **Universidad de San Carlos de Guatemala** Por ser la casa de estudios que me recibió con los brazos abiertos para formarme como profesional.
- **Departamento de Matemática** Por darme la oportunidad de aplicar el conocimiento adquirido a lo largo de la carrera, por el compañerismo mostrado y vivir experiencias inolvidables.
- **Departamento de Física** Por permitirme compartir con un equipo extraordinario y tener bonitas experiencias.
- **Facultad de Ingeniería** Por recibirme en sus aulas y darme la oportunidad de adquirir nuevos conocimiento y ser parte de mi formación.
- **Los ingenieros** Vera Marroquín, Glenda García, Adolfo Tuna, Calixto Monteagudo, Silvia Hurtarte, Mario López, Arturo Samayoa, Helen Ramirez, Ingrid y Ericka Cano, por instarme a seguir adelante y brindarme su apoyo.

# ÍNDICE GENERAL

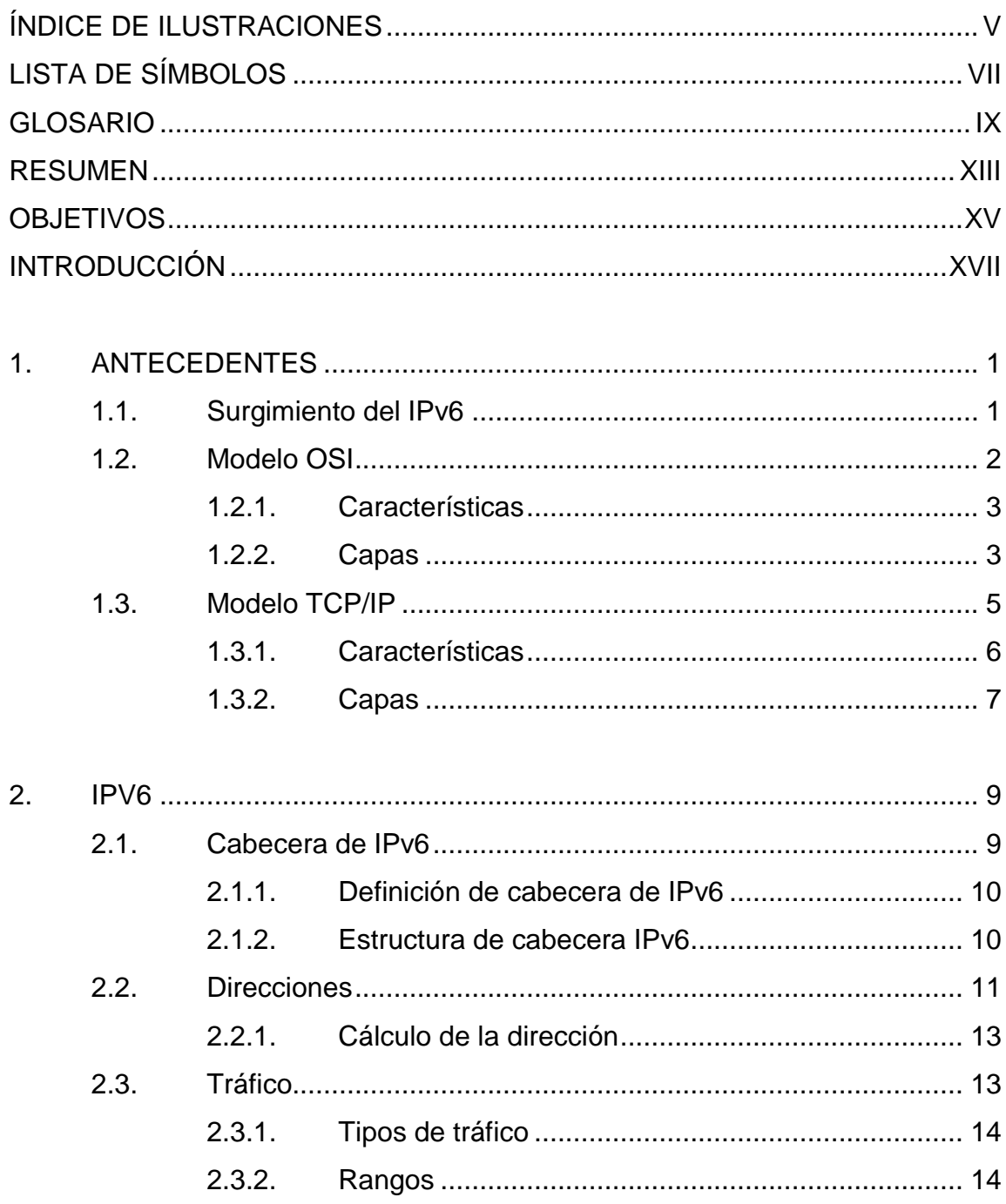

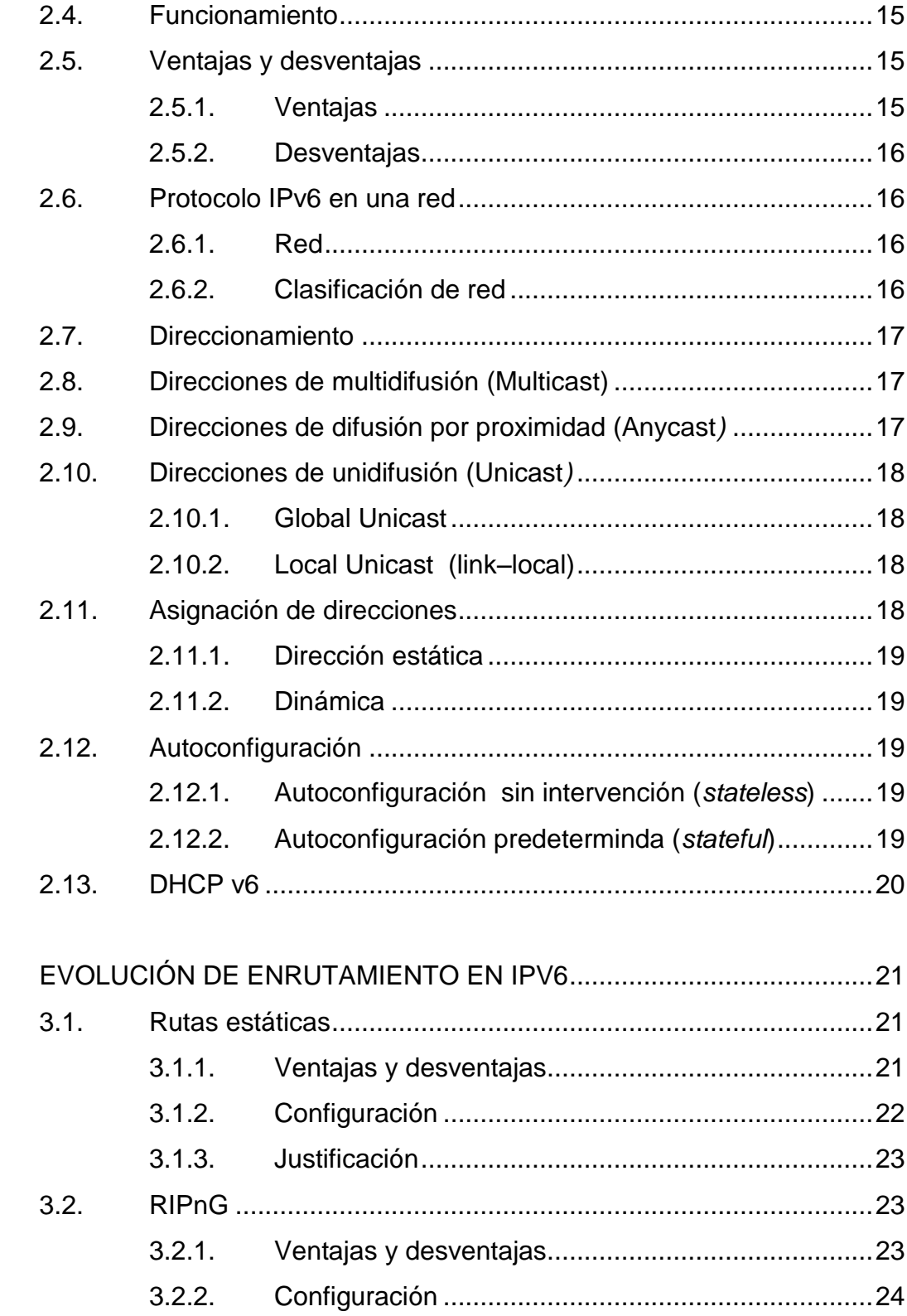

3.

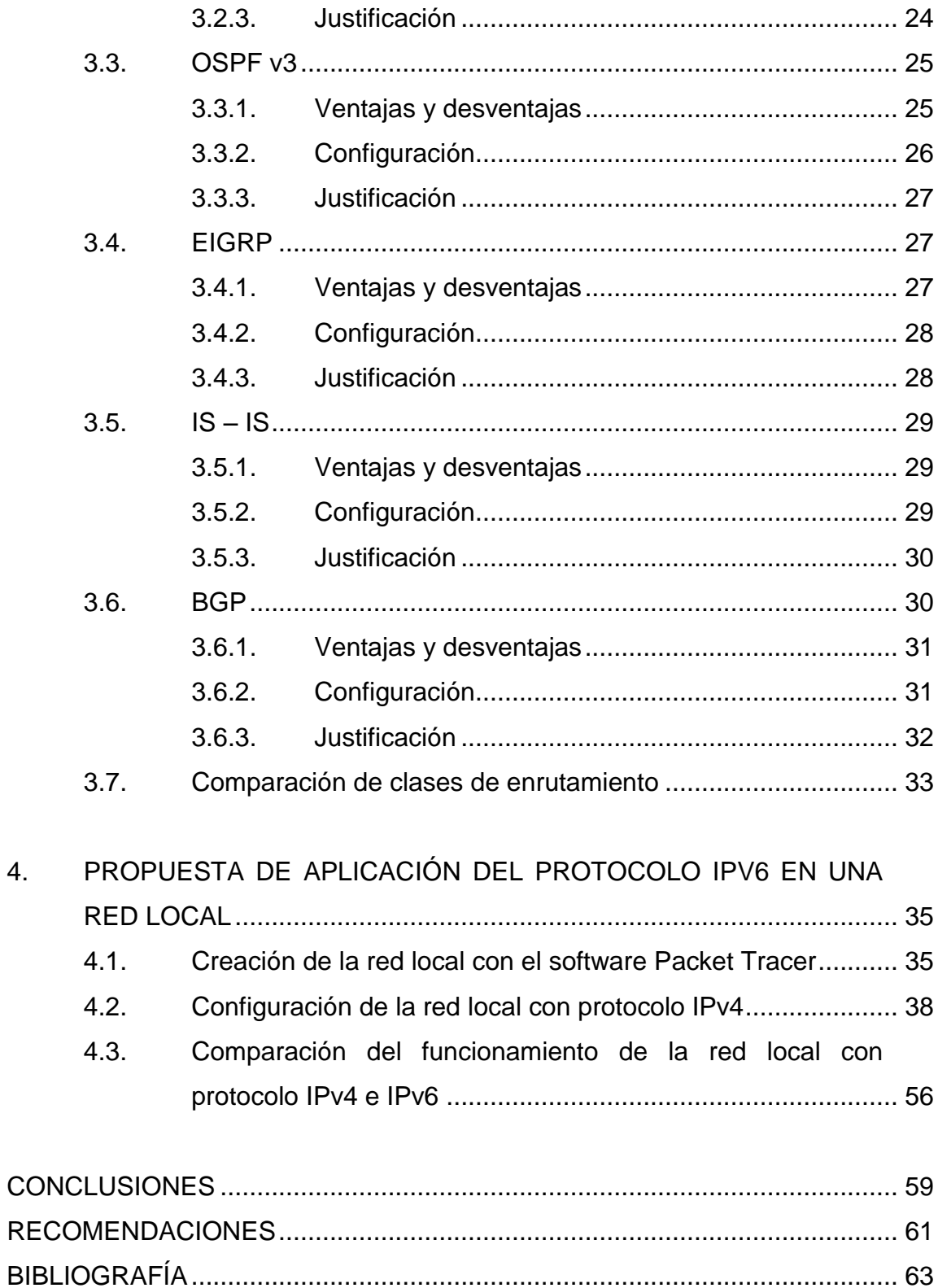

 $\overline{4}$ .

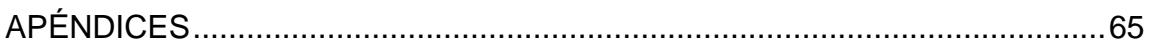

# <span id="page-16-0"></span>ÍNDICE DE ILUSTRACIONES

## **FIGURAS**

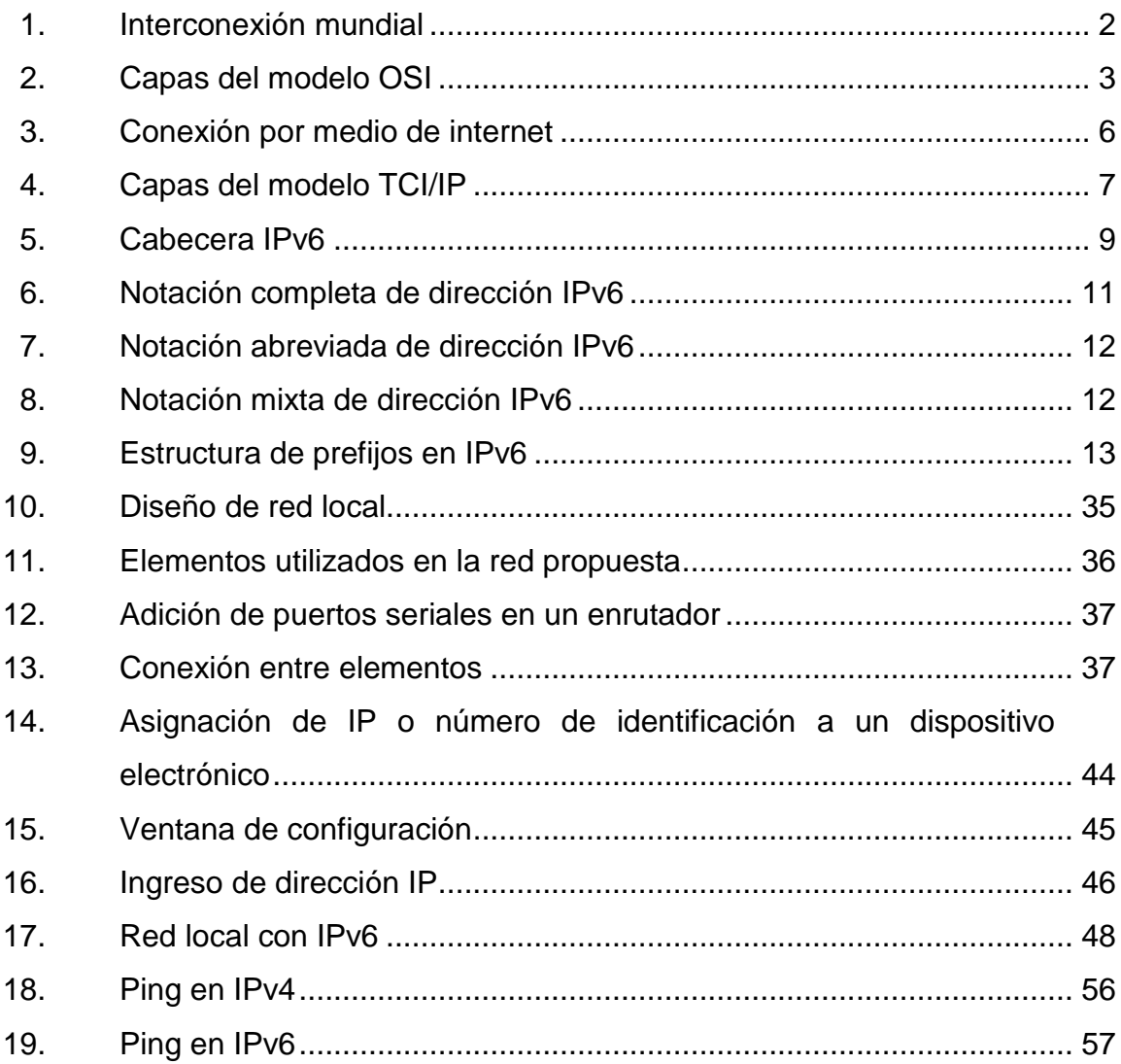

## **TABLAS**

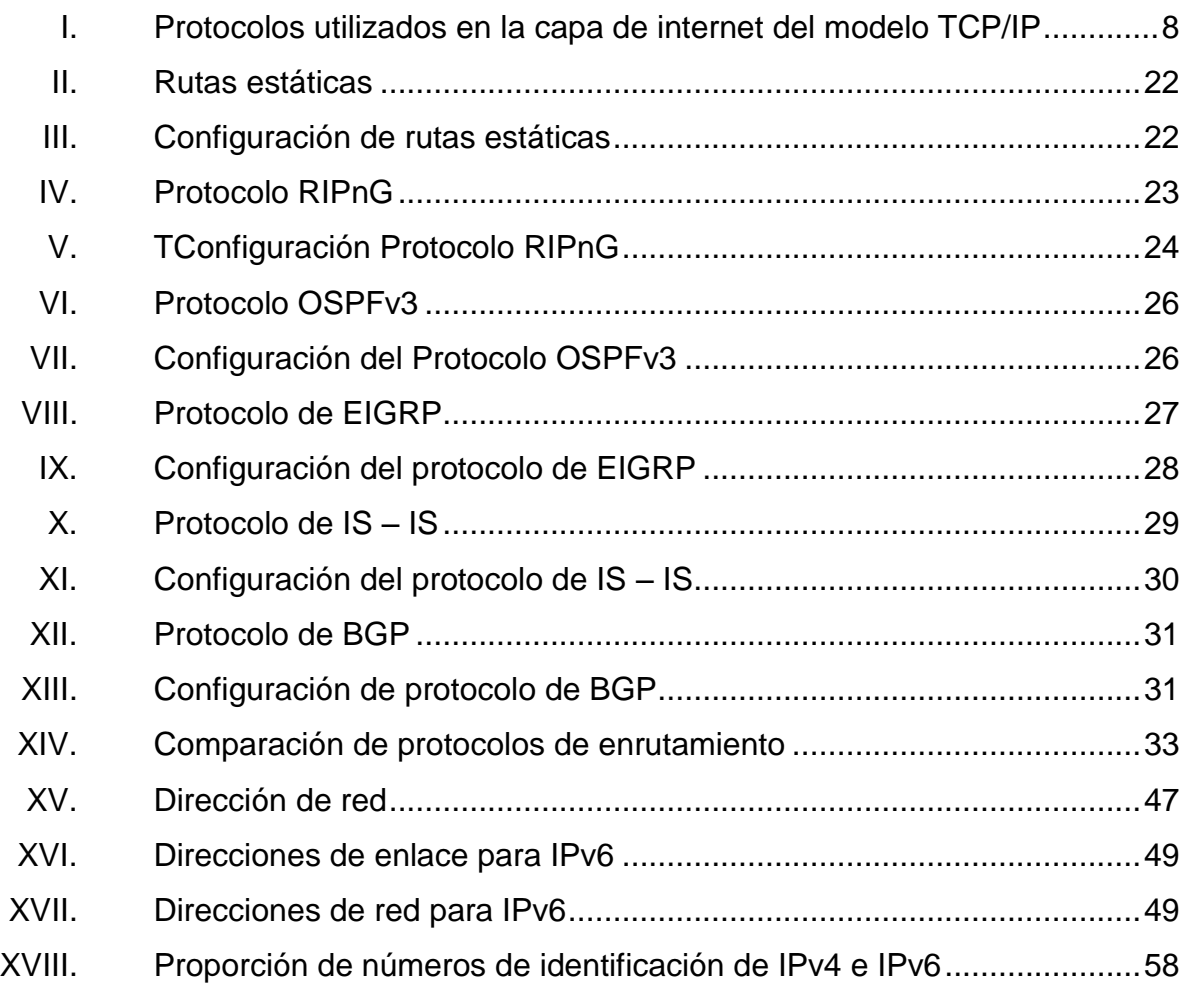

# **LISTA DE SÍMBOLOS**

# <span id="page-18-0"></span>**Símbolo Significado**

- **/** Diagnonal
- > Mayor que
- **>** Menor que
- **#** Numeral

### **GLOSARIO**

- <span id="page-20-0"></span>**Bits** Es el acrónimo de *binary digit* o sea dígito binario. **Bytes** Es la unidad de capacidad de almacenamiento estándar. **Comunicación** Transmisión de señales mediante un código común al emisor y al receptor. **Funcionamiento** Ejecución de la función propia que despliega una persona o en defecto una máquina, en orden a la
- realización de una tarea, actividad o trabajo de manera satisfactoria.
- **Instalación** Colocación de forma adecuada de cosas necesarias para un servicio.
- **Hardware** Componentes físicos del ordenador, es decir, todo lo que se puede ver y tocar. Existen dos tipos de hardware el que se encuentra dentro del CPU y el que se encuentra alrededor del CPU que se denominan periféricos.
- LAN Son las siglas de Local Area Network, red de área local. Una LAN es una red que conecta los ordenadores en un área relativamente pequeña y

predeterminada (como una habitación, edificio o conjunto de edificios, entre otros).

**MAN** Una red de área metropolitana (Metropolitan Area Network) es una red de alta velocidad (banda ancha) que da cobertura a un área geográfica extensa, proporciona capacidad de integración de múltiples servicios mediante la transmisión de datos, voz y vídeo sobre medios tales como fibra óptima y par trenzado (MAN BUCLE).

**Modelo OSI** Es un modelo de interconexión de sistemas abiertos, también llamado OSI , es un modelo de referencia para los protocolos de la red de arquitectura en capas creado en 1980, por la Organización Internacional de Normalización (ISO).

**IP** Es la sigla de Internet Protocol (protocolo de internet) se trata de un estándar que se emplea para el envío y recepción de información mediante una red que reúne paquetes conmutados.

Red Es un sistema de comunicación que se da entre distintos equipos para poder realizar una comunicación eficiente, rápida y precisa, para la transmisión de datos de un ordenador a otro, realizando un intercambio de información.

X

- Red local **Es una red de computadoras que abarca un área** reducida a una casa, departamento o edificio.
- *Router* Es un dispositivo de red que permite el enrutamiento de paquetes entre redes independientes.
- **Software** Son las instrucciones que el ordenador necesita para funcionar, no se pueden ver ni tocar. También se tiene dos tipos sistemas operativos y aplicaciones.
- **Telecomunicaciones** Es toda transmisión y recepción de señales típicamente electromagnéticas, que contengan sonidos, imágenes o en definitiva, cualquier tipo de información que se desee comunicar a cierta distancia.
- **WAN** Es una red de área amplia, es un tipo de red de computadoras, capaz de cubrir distancias desde unos 100 hasta 1 000 km, proveyendo de servicio a un país o un continente.

XII

### **RESUMEN**

<span id="page-24-0"></span>La comunicación ha existido desde la edad de piedra, es una forma para dar a entender y asimismo, entender a las demás personas. En la actualidad, se cuenta con la tecnología del internet que ayuda a contactar a personas que se encuentran en un país distinto a este. Los dispositivos que se utilizan para la comunicación son de carácter electrónico, los cuales necesitan un registro o identificación para saber a quién o qué dispositivo se está hablando. Estos dispositivos utilizan ciertas normas o reglas para hacer una comunicación segura, ordenada y confiable, a este conjunto de normas o reglas se le llama protocolo.

Inicialmente el protocolo de internet versión 4 (IPv4 siglas en inglés) fue utilizado para establecer la comunicación de distintos dispotivos así como distintos países, este protocolo se caracterizó por tener un rango de identficaciones, el cual asignaba a cada uno de los dispotivios que necesitaban y querían conectarse a la nube de internet, cuando se estableció este protocolo no existían demasiados dispositivos que necesitaran esa conexión.

Actualmente, los dispositivos electrónicos que posee una persona sobrepasan en un estimado de 3 a 5, los cuales es necesaria la conexión a internet, por esta demanda el IPv4 fue saturándose dando al nacimiento de un nuevo protocolo IPv6. Este nuevo protocolo satisface las necesidades de la identificación y comunicación hacia la nube de internet. También da la ventaja de conectar dispositivos infinitos. En el presente trabajo de graduación se demostrará de forma directa el surgimiento, el funcionamiento, las ventajas y

XIII

configuración en una red local, así como las mejoras y diferencias entre los protocolos IPv4 e IPv6.

# **OBJETIVOS**

### <span id="page-26-0"></span>**General**

Conocer el funcionamiento del protocolo de comunicación IPv6 en una red de área local, para comprender la comunicación existente entre distintos equipos electrónicos. Mencionando las características, ventajas y configuración del Protocolo IPv6.

### **Específicos**

- 1. Conocer los antecedentes que impulsaron el desarrollo del protocolo de comunicación IPv6 en el tema de telecomunicaciones.
- 2. Identificar cada una de las funciones, características y necesidades del protocolo de IPv6 para la utilización en dispositivos electrónicos.
- 3. Aplicar el protocolo IPv6 en el diseño de una red local.
- 4. Identificar cada protocolo de enrutamiento, su evolución con respecto al protocolo IPv6
- 5. Aplicar el protocolo IPv6 en una red local visualizando su funcionamiento.

### **INTRODUCCIÓN**

<span id="page-28-0"></span>En la actualidad los dispositivos electrónicos han avanzado a pasos agigantados, facilitando la comunicación entre personas en diferentes partes de la ciudad, país o continente.

Debido a que cada persona posee más de un dispositivo electrónico, se debe asignar una identificación para diferenciar cada uno de ellos, esto ayuda a comprender qué dispositivo es el que quiere conectarse a la nube de internet u otro aparato electrónico. Para establecer la comunicación es necesario conocer y comprender las normas o pasos que se deben seguir.

Un protocolo está conformado por normas, su existencia se basa en el intercambio ya sea de palabras, objetos o procesos, en este caso se enfoca en una comunicación entre dispositivos electrónicos como lo es una computadora portátil, celular, tableta, televisor, entre otros.

El protocolo de comunicación conlleva a tener una emisión y recepción de información de los dispositivos electrónicos mencionados. Existe una gran variedad de protocolos de comunicación, en esta ocasión se analizará el protocolo de internet versión 6 (IPv6, por sus siglas en inglés) el cuál es la evolución del protocolo de internet versión 4 (IPv4, por sus siglas en inglés).

La razón del nacimiento de IPv6 es la limitación de Asignación de Identificación (AI) a cada dispositivo en IPv4 debido a la abundancia de dispositivos que adquiere cada persona. Al utilizar estos dispositivos requiere

XVII

una conexión a la nube de internet, por lo que es necesario una identificación para tener acceso.

Al utilizar el protocolo IPv6 la limitante de AI no existe, pues el número de identificación es inmenso permitiendo así, a cada persona tener una cantidad de dispositivos ilimitada. El estudio de este protocolo se realizará para conocer el funcionamiento en una red local considerando sus ventajas que este conlleva.

## **1. ANTECEDENTES**

<span id="page-30-0"></span>La comunicación ha existido desde los inicios de la humanidad, siguiendo un patrón o reglas para decir y entender lo que se quiere expresar. Con el paso del tiempo, ha evolucionado, asimismo, los dispositivos electrónicos, desde su invención se han mejorado para facilitar la vida humana. Los dispositivos electrónicos tienen normas para entablar una comunicación con la cual intercambian información entre dos personas.

Las normas evolucionan con el transcurrir el tiempo, por ejemplo, la norma de esperar el envío de un mensaje entre personas que se encuentran en distintos países. Anteriormente, se necesitaba escribir a mano el mensaje, depositarlo en un centro de envío y esperar a que la persona lo recibiera. Ahora con el simple hecho de tener una computadora, tablet, teléfono inteligente, entre otros; establecer una conexión a internet, escribir el mensaje y enviarlo, inmediatamente la persona lo recibe. Aquí la norma de espera se ha reducido y por consiguiente se dice que ha evolucionado.

### <span id="page-30-1"></span>**1.1. Surgimiento del IPv6**

La asignación de identificación en el protocolo IPv4, se denomina IP, dirección IP, la cantidad disponible de direcciones IP es de 4 294 967 296 (2^32), este número viene dado por la cantidad de bits que contiene la identificación en cada dispositivo. El número de bits que contiene esta versión es de 32, dividiéndolos en 4 octetos. Debido al crecimiento de dispositivos electrónicos, que desean conectarse a la nube, internet, la cantidad de direcciones, anteriormente mencionada, no se da a basto.

Ante tal crisis, surge la nueva versión del protocolo de internet, siendo esta IPv6. En la versión anterior se tiene la cantidad de 32 bits, en esta nueva versión se tiene una disponibilidad de 128 bits, 4 veces más que IPv4, generando así direcciones IP disponibles, casi ilimitadas, para los nuevos dispositivos que deseen establecer la conexión con la nube. Permitiendo a las personas o usuarios tener más de un dispositivo a su disposición con una conexión a internet. Esta necesidad, dada a la alta demanda, de identificación para cada dispositivo nuevo que desea conectarse a la nube de internet y permitir a que persona adquiera varios dispositivos electrónicos para uso estableciendo una conexión. Asimismo, garantizar la seguridad de comunicación entre dispositivos electrónicos.

### <span id="page-31-0"></span>**1.2. Modelo OSI**

<span id="page-31-1"></span>El modelo OSI (Modelo de Interconexión de Sistemas Abiertos), fue creado por la Organización Internacional de Estandarización (ISO por sus siglas en inglés) para garantizar la mayor compatibilidad e interoperabilidad de las distintas tecnologías de red a nivel mundial.

Figura 1. **Interconexión mundial**

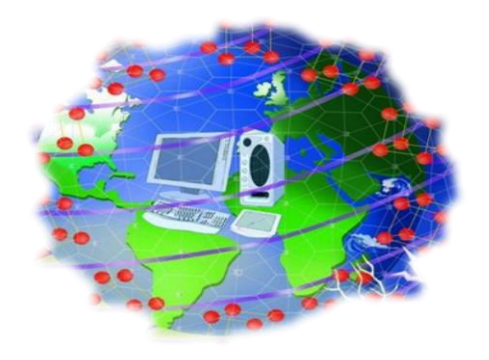

Fuente: elaboración propia, empleando Adobe Photoshop.

### **1.2.1. Características**

- <span id="page-32-0"></span>Se utiliza para diseñar, gestionar y verificar el funcionamiento de la red.
- Visualiza el envío de información a través de una red.
- Divide en la comunicación de red en partes pequeñas y sencillas.
- Normaliza los componentes de red para permitir el desarrollo y el soporte para distintos fabricantes.

### **1.2.2. Capas**

<span id="page-32-1"></span>Una capa es una serie de servicios, la cual posee ciertas funciones que interactúan con la información enviada por el usuario. En el modelo OSI existen distintas capas, las cuales contribuyen a establecer una comunicación. En cada capa se realiza una función distinta cumpliendo con los requisitos.

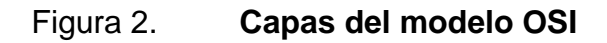

<span id="page-32-2"></span>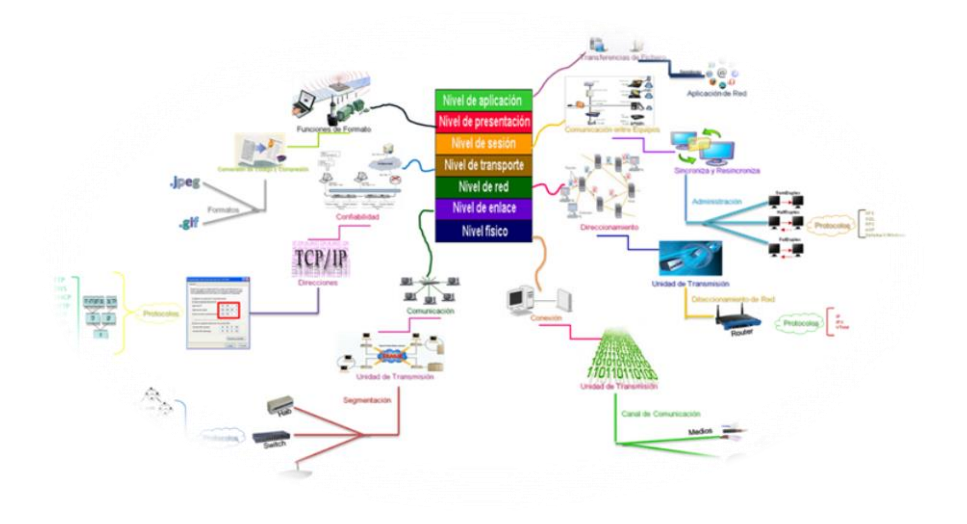

Fuente: elaboración propia, empleando Cisco Packet Tracer.

- Capa física: tiene a su cargo la responsabilidad de enviar la información recibida mediante el sistema de hardware, con hardware se refiere a cables de conexión (par trenzado, fibra óptica, coaxial), dispositivos electrónicos (computadora portátil, celular inteligente, tableta, entre otros), utilizado en cada caso, utiliza distintos protocolos con base en el tipo de red.
- Capa de enlace: en esta se cuenta con doble vía para el traslado la información enviada por la capa física hacia la capa de red y viceversa. Se organizan y especifican los datos a transmitir por un medio particular.
- Capa de red: encargada de enviar los datos a través de las distintas redes físicas que pueden conectar una máquina origen con la de destino de la información. Los protocolos de transmisión, como el IP están íntimamente asociados a esta capa.
- Capa de transporte: controla el establecimiento y fin de la conexión, asimismo, el control de flujo de datos, la retransmisión de datos perdidos y otros detalles de la transmisión entre dos sistemas. Los protocolos más importantes a este nivel son TCP y UDP los cuales son mutuamente excluyentes, es decir si existe TCP no puede existir UDP.
- Capa de sesión: extensión de la capa de transporte que ofrece control de diálogo y sincronización, aunque en realidad son pocas las aplicaciones que hacen uso de ella.
- Capa de presentación: se ocupa de garantizar la fiabilidad del servicio, describe la calidad y naturaleza del envío de datos. Esta capa define cuando y como debe utilizarse la retransmisión para asegurar su llegada.

Para ello divide el mensaje recibido de la capa de sesión en trozos llamados datagramas, los numera correlativamente y los entrega a la capa de red para su envío.

 Capa de aplicación: última capa del modelo OSI*,* conformada por los protocolos que sirven directamente a los programas de usuario. En esta capa se realiza la interacción entre el usuario y navegador o correo electrónico u otra aplicación de uso.

### <span id="page-34-0"></span>**1.3. Modelo TCP/IP**

El modelo mencionado TCP/IP fue desarrollado a petición del Departamento de Defensa Norteamericana con el objetivo de establecer una comunicación entre los diferentes productos de los fabricantes de Defensa. Se basa en dos protocolos importantes Transmission Control Protocol (TCP) y el Internet Protocol (IP), los cuales enlazan a distintos usuarios con diferentes sistemas operativos por medio de internet. Este modelo fue desarrollado en la década de los 70, años más tarde fue creado el modelo OSI para tener un estándar a nivel mundial. El modelo TCP/IP evolucionó para establecer conexiones nivel mundial por medio de la nube de internet.

<span id="page-35-1"></span>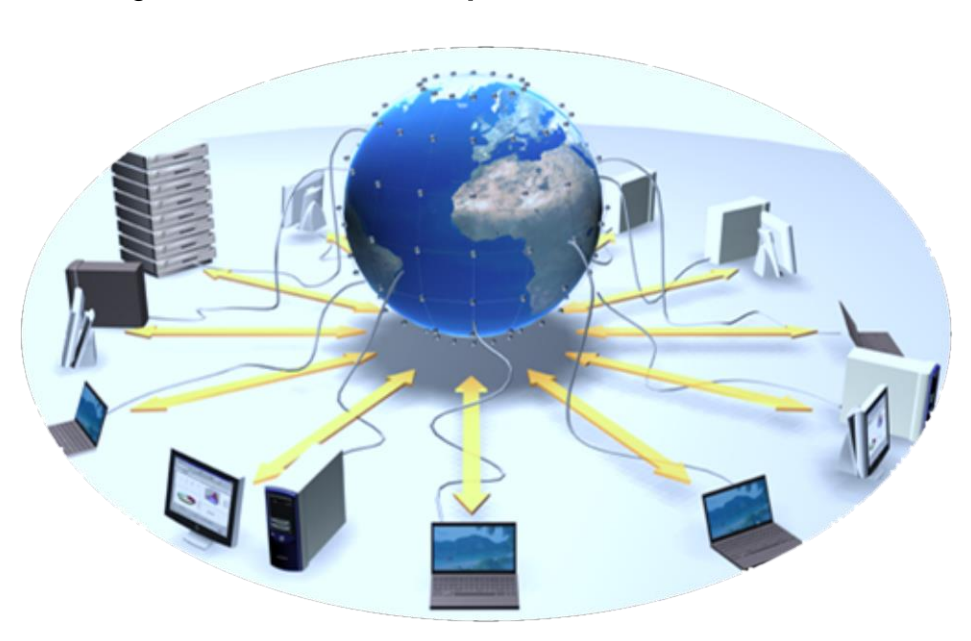

### Figura 3. **Conexión por medio de internet**

Fuente: elaboración propia, empleando Adobe Photoshop.

### **1.3.1. Características**

- <span id="page-35-0"></span>Utiliza IP para el traslado de datos de una red a otra.
- Existe compatibilidad con la mayoría de sistemas operativos, generando una interoperabilidad entre sistemas.
- Es un modelo pragmático.
- Es un conjunto de guías generales de diseño e implementación de protocolos de red específicos para permitir la comunicación de un equipo a una red.
#### **1.3.2. Capas**

Es un intercambio confiable de datos entre dos computadores los cuales tienen procedimientos separados. La capa en el modelo TCP/IP agrupa funciones relacionadas con el fin de ser implementadas con facilidad en el software de comunicaciones por bloques.

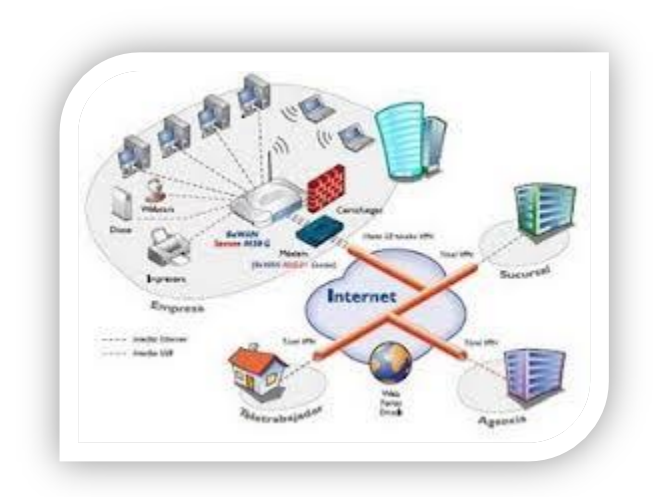

Figura 4. **Capas del modelo TCI/IP**

Fuente: elaboración propia, empleando Adobe Photoshop.

- Capa acceso a la red: capa que maneja todos los aspectos que un paquete IP debe tener para realizar un enlace físico real con los equipos de red. Incluyendo los tipos de red utilizados así como los detalles de la capa física y enlace de datos del modelo OSI.
- Capa de internet: esta capa es la que administra la división y el ensamble de los paquetes enviados del transmisor a receptor. Debido a que esta capa es el medio o la ruta que se utiliza para transmitir la información de

una manera óptima se establece que es la más importante. Esta importancia proviene de la utilización de 5 protocolos que son:

#### Tabla I. **Protocolos utilizados en la capa de internet del modelo TCP/IP**

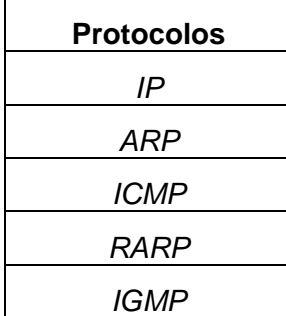

- Capa de transporte: capa que brinda el transporte desde el *host* de origen hasta el *host* de destino. Segmenta y reensambla los datos mandados por las capas superiores. Define también la conectividad de extremo a extremo entre las aplicaciones de los *hosts*.
- Capa de aplicación: los servicios brindados por en esta capa son de alto nivel, refiriéndose a protocolos, así como representación, código y control de dialogo. Incluye en cada paquete las especificaciones de internet y capas inferiores, así también especificaciones para aplicaciones comunes.

## **2. IPV6**

Cada día la tecnología incrementa exponencialmente y cada usuario adquiere un dispositivo electrónico nuevo con la opción de conectarse a la nube de internet. Debido a este incremento la asignación de identificación (IP) en el protocolo de comunicación de IPv4 se implementa en forma lenta el protocolo de IPv6. Está nueva generación de protocolo permite conectarse a la nube de internet sin tener preocupación del aumento de asignación de identificación llegue al límite.

## **2.1. Cabecera de IPv6**

La cabecera en el protocolo de comunicación IPv6 está constituida en la figura 5.

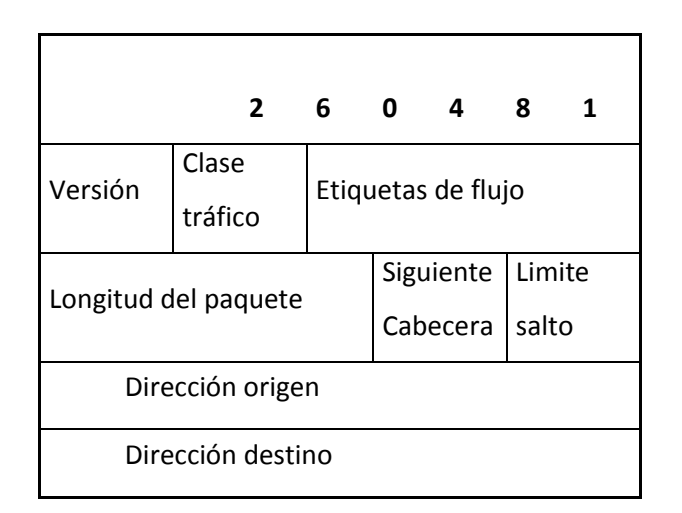

Figura 5. **Cabecera IPv6**

## **2.1.1. Definición de cabecera de IPv6**

La cabecera IPv6 es el formato que debe tener el paquete cuya información será enviada. Constituida de 40 *bytes*, teniendo un tamaño de fijo facilita el control del tráfico, lo que ayuda tener mejor servicio en la dirección de paquetes.

## **2.1.2. Estructura de cabecera IPv6**

En esta sección se tendrán y conocerán los conceptos de cada parte establecida en la cabecera la cual se visualiza en la figura 5:

- Versión: se refiere a la versión del protocolo de internet que será utilizada, en este caso se hace referencia a la versión 6.
- Clase de tráfico: clasifica el tipo de tráfico de cada paquete, la operación se realiza en cada *router* que atraviesa el paquete.
- Etiqueta de flujo: asignación de marca para una secuencia de paquetes enviados desde el origen hasta el destino final.
- Longitud del paquete: tamaño del paquete con cabeceras adicionales.
- Siguiente cabecera: indica la siguiente cabecera adicional que se adjunta al paquete.
- Límite de saltos: muestra la cantidad máxima de saltos que el paquete debe realizar.
- Dirección de origen: dirección IPv6 donde se generó el paquete.
- Dirección de destino: dirección IPv6 en la cual debe llegar el paquete.

## **2.2. Direcciones**

Es una identificación que hace referencia a un objeto, en este caso es a un dispositivo electrónico que desea conectarse a la nube de internet. Una dirección IPv6 significa tener un número de identificación único que autoriza conectar el dispositivo electrónico a internet, comúnmente conocido como IP. En IPv6 se establece la dirección IP con una longitud de 128 bits, con los cuales se forman 8 grupos con 4 números hexadecimales, separadas por dos puntos (:) cada uno de los grupos. Para visualizar la estructura se tiene, en la figura 6, la siguiente IP.

## Figura 6. **Notación completa de dirección IPv6**

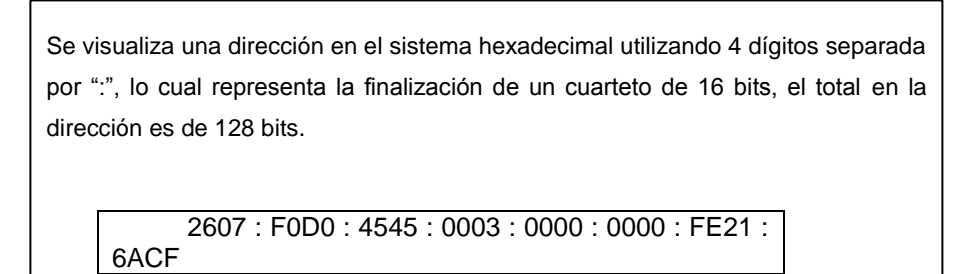

## Figura 7. **Notación abreviada de dirección IPv6**

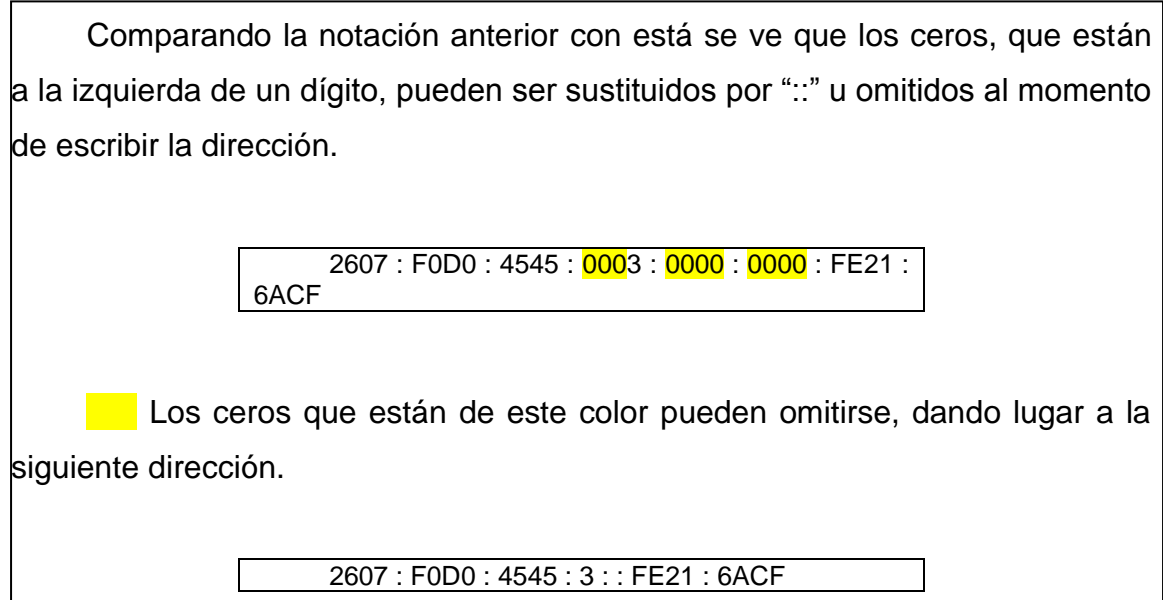

Fuente: elaboración propia.

## Figura 8. **Notación mixta de dirección IPv6**

Este tipo de notación utiliza una mezcla entre sistema decimal y hexadecimal, la siguiente dirección muestra los últimos dos cuartetos en forma decimal y los otros en forma hexadecimal, asimismo los cuartetos, en decimal, utilizan la notación de la versión 4.

> 2607 : F0D0 : 4545 : 3 : : 254.41.98.207

#### **2.2.1. Cálculo de la dirección**

El cálculo de dirección se basa en los prefijos utilizados para indicar en qué jerarquía se encuentran los grupos que están más a la izquierda de una dirección IPv6 contienen el prefijo, que se emplea para encausar los paquetes de IPv6.

Estos prefijos tienen el formato siguiente:

Figura 9. **Estructura de prefijos en IPv6**

# **Prefijo / tamaño en bits**

Fuente: elaboración propia.

El tamaño del prefijo se expresa en notación CIDR (enrutamiento entre dominios sin clase). La notación CIDR consiste en una barra inclinada al final de la dirección, seguida por el tamaño del prefijo en bits.

## **2.3. Tráfico**

Es el congestionamiento de movilización de una o varias personas, animales o cosas. También se refiere a una saturación información ya sea del lado del transmisor o del receptor. Esta saturación se debe a que la información, enviada en forma de paquetes, por medio de la nube de internet buscando su el destino final.

## **2.3.1. Tipos de tráfico**

Como en la vida cotidiana existen distintos tipos de tráfico, como lo es el congestionamiento de automóviles. Asimismo, existen distintos tipos de tráfico en el área de telecomunicaciones, principalmente en el protocolo IPv6 donde se identifica la dirección de destino final.

- Unicast: es el direccionamiento específico de un paquete enviado de un dispositivo electrónico con IP, utilizando la nube de internet, hacia otro dispositivo electrónico con IP.
- Multicast: es un direccionamiento de un paquete enviado de un dispositivo electrónico con IP a un grupo dispositivos electrónicos determinado, a través de la nube de internet.
- Anycast: como anteriormente se menciona Multicast el cual envía el paquete a todos los miembros un grupo, en Anycast se emplea la misma táctica de enviar el paquete a un grupo de dispositivos electrónicos determinado, con la generalidad de ser entregado a un solo miembro del grupo, el cual es el más cerca refiriéndose a distancia.

#### **2.3.2. Rangos**

Los rangos se refieren a intervalos específicos, con valor inicial y final. Cada uno de estos se identifica respecto a las direcciones y a la utilización de números en cada uno de los 8 grupos en que se divide.

## **2.4. Funcionamiento**

El funcionamiento del protocolo IPv6 se basa en la adhesión de los prefijos cuando cambia de una conexión a otra, por ejemplo en el intercambio de cada capa según el modelo utilizado, si es en el modelo OSI se agrega el prefijo de cada una de las 7 capas ahora si es en el modelo TCP/IP sería en las 4 capas de este modelo.

## **2.5. Ventajas y desventajas**

Al existir un protocolo de comunicación previamente establecido se realiza una evolución respecto a la demanda dada, en este caso se dan a conocer las ventajas y desventajas del protocolo IPv6 comparado con la versión IPv4 que se utiliza actualmente.

## **2.5.1. Ventajas**

- Tiene la capacidad de números de identificación aproximadamente de 670 mil billones  $(2^{128})$ .
- Brinda seguridad, incluida la autentificación y encriptación de información.
- Facilita los equipos de usuarios conectador a la red mediante el estándar de Plug and Play*.*
- Tiene una configuración automática.

#### **2.5.2. Desventajas**

- Tiene una transición de IPv4 a IPv6 la cual requiere de un alto costo.
- Genera problemas de arquitectura.

#### **2.6. Protocolo IPv6 en una red**

En la actualidad se ha visualizado un gran crecimiento de dispositivos electrónicos que desean conectarse a una red, por ese incremento se utiliza el protocolo IPv6.

#### **2.6.1. Red**

Es la conexión de dispositivos electrónicos a través de un medio físico con la facultad de transferencia de información uno a otro, siempre y cuando exista una comunicación respectiva, estableciendo dinámicamente al emisor y receptor.

#### **2.6.2. Clasificación de red**

Cada red está constituida por múltiples usuarios, los cuales se registran en cierta categoría dependiendo de la cantidad y lugar en que se comunican. La forma de conexión física es a través de topologías diseñadas según las necesidades y servicios que requieran los usuarios.

 LAN (Local Area Network) la red de área local, es utilizada para redes pequeñas como por ejemplo: en bibliotecas, casas, hospitales, entre otros. En donde la necesidad de interconectar muchos dispositivos es corta, por lo que su interconexión y operabilidad se basa en medios guiados como lo son las líneas telefónicas u ondas de radio de corto alcance.

- MAN (Metropolitan Area Network): red de área metropolitana, es utilizada por su conexión de alta velocidad y en sectores geográficos extensos, es una red de alta utilización debido a que está conformada por varias redes LAN.
- WAN (Wide Area Network): red de área amplia, permite una conexión entre distintas redes MAN con una distancia aproximada de 100 m hasta 1 000 km, ofrece amplia gama de medios de transmisión, un ejemplo que una red WAN es el internet.

#### **2.7. Direccionamiento**

Significa la identificación del dispositivo que tiene cada aparato. Se utiliza para obtener conexión y comunicación con el mismo. Existen diferentes tipos que son Multicast, Anycast, Unicast.

#### **2.8. Direcciones de multidifusión (Multicast)**

Direcciones que representan a un grupo de interfaces que se encuentran en distintos nodos, se utilizan para enviar información o servicios a todos las interfaces que se encuentran en el grupo dentro de la red.

#### **2.9. Direcciones de difusión por proximidad (Anycast***)*

Direcciones integradas por un grupo de interfaces, similar a las direcciones de multidifusión con la diferencia que estas se configuran en los nodos de la red. La emisión de información a una dirección de difusión por proximidad será entregada a la interfaz más cercana en el grupo de direcciones de la red.

#### **2.10. Direcciones de unidifusión (Unicast***)*

Identificación de un único dispositivo o interfaz, la cual al enviar paquete o información a ese dispositivo solo el podrá recibirla y verla. Existen dos tipos de direcciones unicast:

- Global Unicast
- Local Unicast

#### **2.10.1. Global Unicast**

Dirección configurada a nivel global sobre la red, se puede utilizar para establecer conexión a nivel mundial sin sufrir ninguna modificación.

#### **2.10.2. Local Unicast (link–local)**

Dirección configurada para un solo enlace en la red, solo es válida en ese enlace, no es enrutable para otros enlaces.

#### **2.11. Asignación de direcciones**

Es la forma de identificar cada uno de los dispositivos conectados en la red, se utilizan dos tipos de asignación que son: dirección estática y dirección dinámica.

18

#### **2.11.1. Dirección estática**

Dirección asignada manualmente por el proveedor a un dispositivo de acceso a internet, al ser asignada no puede ser cambiada.

#### **2.11.2. Dinámica**

Dirección asignada automáticamente a un dispositivo por el proveedor de acceso a internet, se da cuando se quiere establecer conexión a la nube.

#### **2.12. Autoconfiguración**

Conjunto de pasos o proceso que determina como utilizar las interfaces IPv6 de un dispositivo, direcciones se pueden obtener de manera automática sin intervención o predeterminada.

#### **2.12.1. Autoconfiguración sin intervención (***stateless***)**

Este tipo de configuración no necesita intervención del usuario en el dispositivo, requiere configuración del *router* como mínimo, no es necesario utilizar servidores adicionales, la dirección obtenida se adquiere con la información local del dispositivo juntamente con la información proporcionada por el *router*.

## **2.12.2. Autoconfiguración predeterminda (***stateful***)**

En este tipo de configuración se necesita intervención de un servidor para adquirir la información y parámetros de conexión en la red. En el servidor se crea una base de datos para llevar control de las direcciones asignadas y los parámetros utilizados.

## **2.13. DHCP v6**

Es un protocolo de configuración dinámica de *host* para IPv6 es un protocolo que permite la administración y configuración de dispositivos en IPv6.

## **3. EVOLUCIÓN DE ENRUTAMIENTO EN IPV6**

En una red donde se encuentran conectados varios usuarios, es necesario tener un diagrama de rutas o bien conocer el camino que tomará la información, desde la fuente hasta su destino. En los años de inicio de IPv6 se desarrollaron ciertos procedimientos para establecer dichas rutas, así como IPv6 ha avanzado y evolucionado, también los procedimientos para establecer rutas han evolucionado.

#### **3.1. Rutas estáticas**

Se basan en caminos constantes, lo que indica que no cambian, significa que son establecidos y no varían en ningún momento en el trayecto de la ruta a menos que el administrador de red haga un cambio manualmente, estos procedimientos son preestablecidos por el administrador de red.

#### **3.1.1. Ventajas y desventajas**

La tabla X muestra las características de las ventajas y desventajas de la utilización de las rutas estáticas.

## Tabla II. **Rutas estáticas**

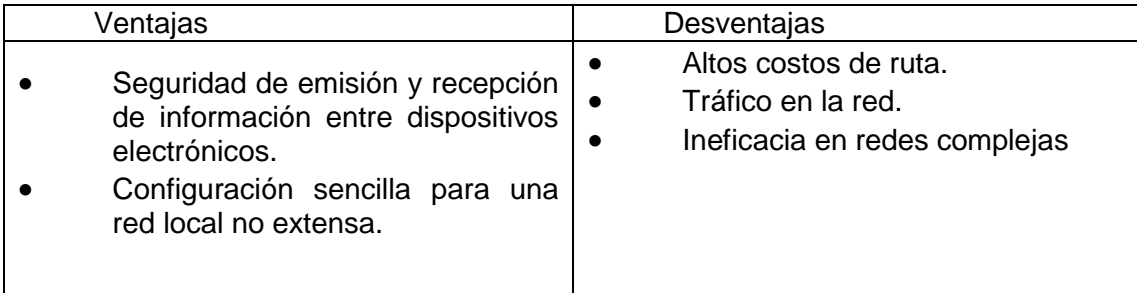

Fuente: elaboración propia.

## **3.1.2. Configuración**

La configuración se basa en dos secciones que son las siguientes:

## Tabla III. **Configuración de rutas estáticas**

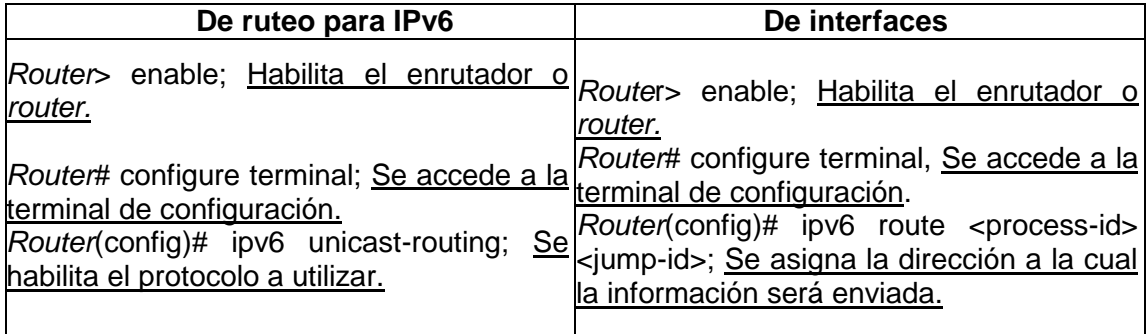

#### **3.1.3. Justificación**

En toda red, ya sea configurada en IPv6 o en IPv4 se establecen rutas estáticas para la comunicación entre dispositivos electrónicos, su razón es para visualizar su comportamiento en una ruta fija y tener la certeza de que la comunicación se mantendrá si la red no sufre ningún cambio inesperado.

#### **3.2. RIPnG**

Protocolo de Información de Enrutamiento Siguiente Generación (RIPnG por sus siglas en inglés), el protocolo se basa el protocolo RIPv2, se caracteriza por utilizar vector distancia para crear la ruta más adecuada y corta, con un máximo de 15 saltos sin tener en cuenta la red global.

#### **3.2.1. Ventajas y desventajas**

La tabla IV muestra las ventajas y desventajas que se tienen al utilizar este protocolo.

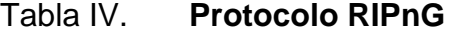

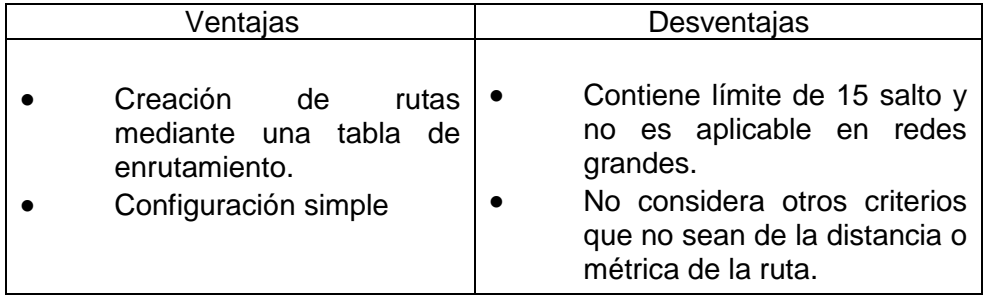

## **3.2.2. Configuración**

Los comandos a utilizar para la configuración de este protocolo se muestran en la tabla V.

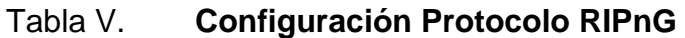

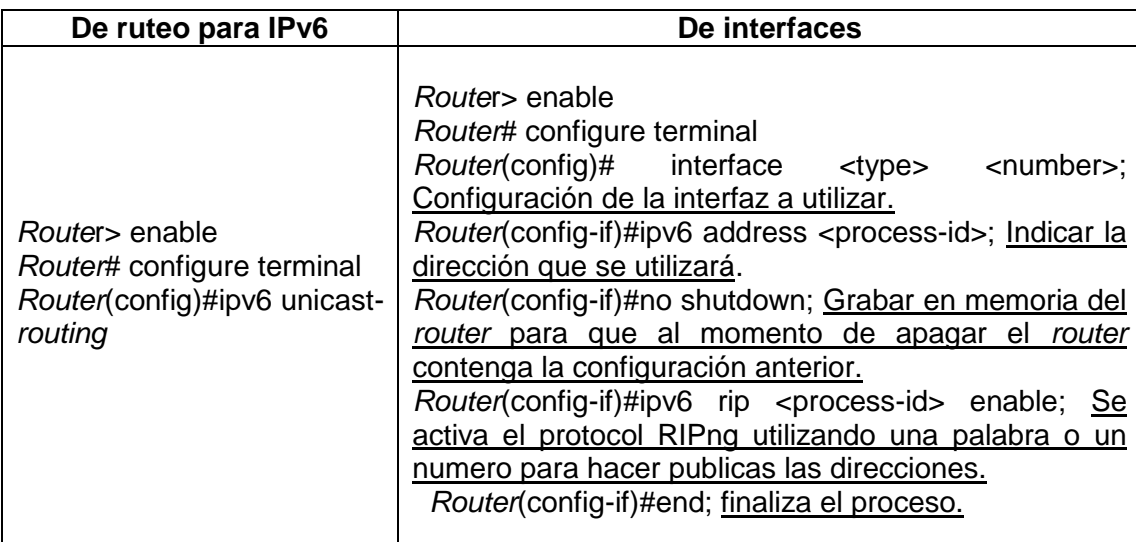

Fuente: elaboración propia.

#### **3.2.3. Justificación**

La evolución de este protocolo de enrutamiento se debe a la necesidad de comunicación del protocolo IPv6 en una red, en este caso una red local, se basa en su versión anterior (RIPv2) con la diferencia que es específico para IPv6*.*

#### **3.3. OSPF v3**

Protocolo de camino más corto primero (por sus siglas en inglés), el cual se basa en el estado de enlace de red para obtener la ruta más viable para el envío de información o paquetes entre dispositivos electrónicos, este protocolo trabaja específicamente con direcciones IPv6 utilizado el prefijo y estado de enlace de cada nodo en la red. Los estados que utiliza el protocolo principalmente son 5:

- HELLO
- Database Description
- Link-State Request
- Link-State Update
- Link-State Acknoledgement

En otras palabras, el protocolo establece una conversación con cada *router* para conocer la situación en que se encuentra y establecer el camino óptimo.

#### **3.3.1. Ventajas y desventajas**

Debido a la actualización de la versión se tienen mejoras en las características de utilización, así como algunos inconvenientes, los cuales se presentan en la tabla VI.

## Tabla VI. **Protocolo OSPFv3**

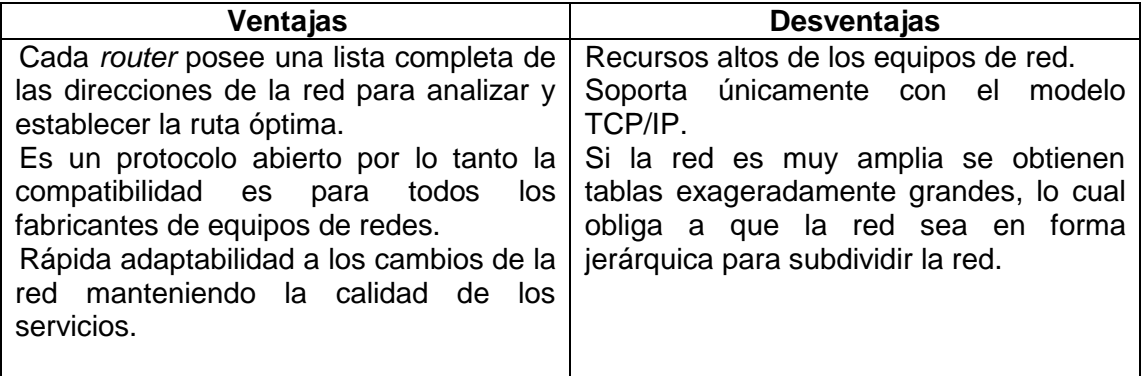

Fuente: elaboración propia.

## **3.3.2. Configuración**

La configuración que se muestra a continuación es para las secciones de ruta y de interface.

## Tabla VII. **Configuración del Protocolo OSPFv3**

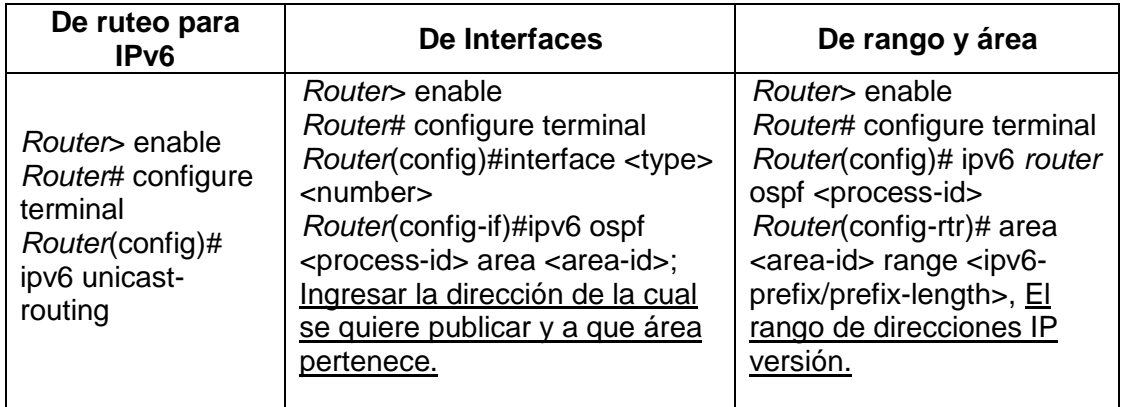

#### **3.3.3. Justificación**

En este caso la evolución de este protocolo se debe a que en una red completamente configurada en IPv6 necesita establecer la ruta más adecuada para la emisión o recepción de paquetes, dado a que la versión anterior solo soporta redes configuradas en IPv4.

#### **3.4. EIGRP**

Protocolo de enrutamiento de puerta interior mejorado (por sus siglas en inglés) es utilizado en distintas topologías y dispositivos electrónicos. El análisis de la ruta se basa en la métrica de vector distancia, creando tablas de información y bases de datos para reaccionar rápidamente ante un cambio, ya sea en la topología de la red o en la ruta. Si el diseño de red es correcto, este protocolo trabaja con mayor eficiencia y convergencia en la emisión y recepción de paquetes de información.

#### **3.4.1. Ventajas y desventajas**

A continuación se presenta la tabla con el protocolo de EIGRP.

## Tabla VIII. **Protocolo de EIGRP**

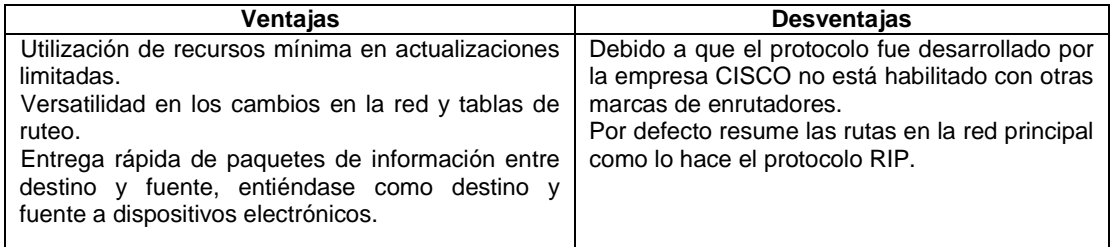

## **3.4.2. Configuración**

En este protocolo la configuración que se utiliza para proceso e interfaces es la misma.

## Tabla IX. **Configuración del protocolo de EIGRP**

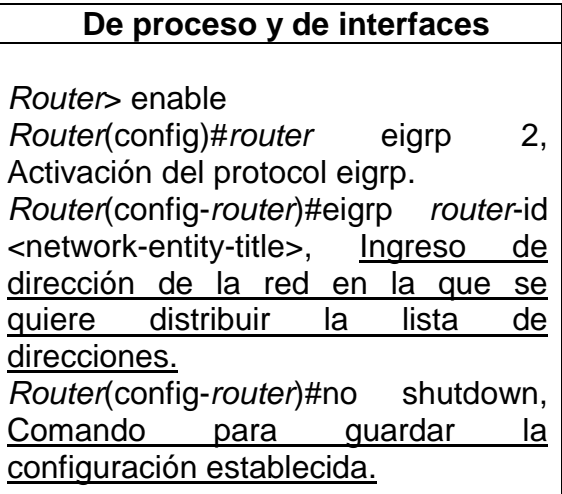

Fuente: elaboración propia.

## **3.4.3. Justificación**

Este protocolo surge a por la falta de comunicación entre *routers* de marca específica, que al igual que los demás evoluciona para su aplicación en una red configurada en IPv6, también por la velocidad de reacción ante un cambio repentino.

#### **3.5. IS – IS**

Protocolo de sistema intermedio a sistema intermedio (por sus siglas en inglés), utilizado para la Interconexión de Sistemas Abiertos (OSI por sus siglas en inglés) se desarrolló para soportar un esquema de direccionamiento alto y diseño jerárquico. Se utiliza en los proveedores de servicio de internet por la característica de utilizar el algoritmo *Dijkstra* y direccionar el tráfico informático, similar al OSPF con la diferencia que soporta VLSM (Máscaras de Subred de tamaño variable).

## **3.5.1. Ventajas y desventajas**

La tabla X muestra las ventajas y desventajas que se obtienen al utilizar este protocolo de enrutamiento.

## Tabla X. **Protocolo de IS – IS**

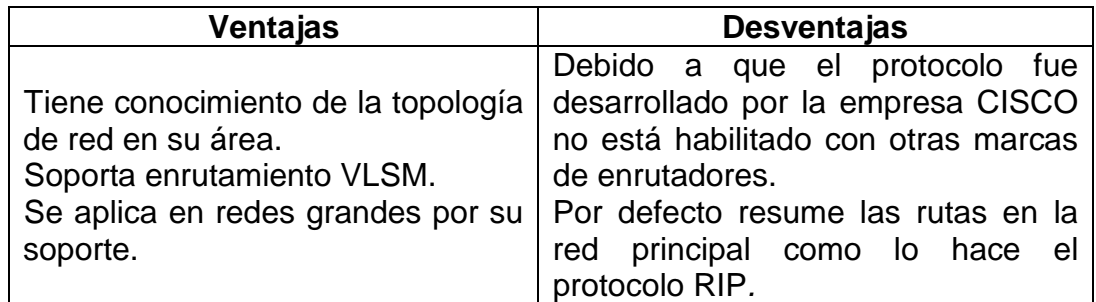

Fuente: elaboración propia.

## **3.5.2. Configuración**

A continuación se presenta la tabla con el protocolo de IS-IS.

## Tabla XI. **Configuración del protocolo de IS – IS**

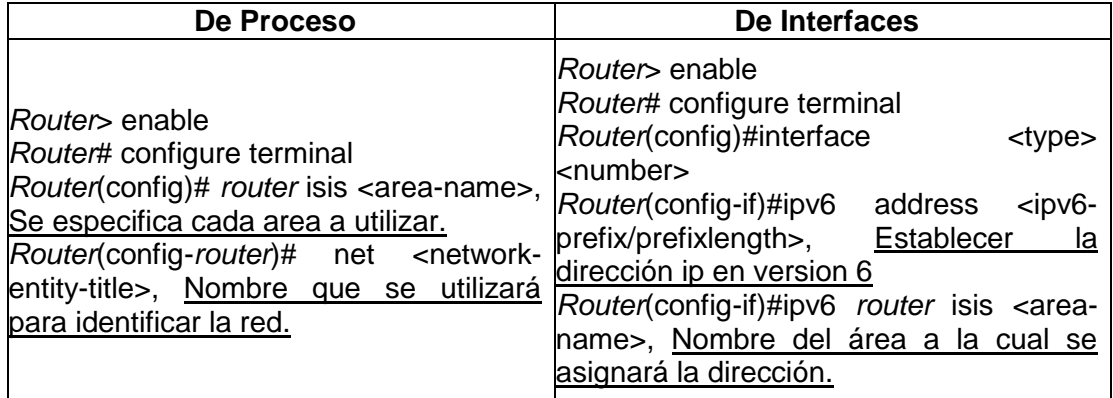

Fuente: elaboración propia.

#### **3.5.3. Justificación**

Debido que las redes actuales están configuradas con el protocolo IPv4, se ve en la necesidad de la comunicación entre IPv4 e IPv6, por lo que surge este protocolo de enrutamiento que permite la adhesión de prefijos a las direcciones iP de la red IPv6, asimismo, la configuración doble en la red, que significa la configuración del protocolo IS – IS para IPv4 y para IPv6*.*

#### **3.6. BGP**

Protocolo de puerta fronteriza (por sus siglas en inglés). Es un protocolo de enrutamiento de sistema inter autónomo, ejecutado sobre el TCP para realizar conexiones múltiples con dominios de ruteo desconocido. En sistemas con este protocolo su función es intercambiar gran cantidad de información.

## **3.6.1. Ventajas y desventajas**

A continuación se presenta la tabla con el protocolo de BGP.

## Tabla XII. **Protocolo de BGP**

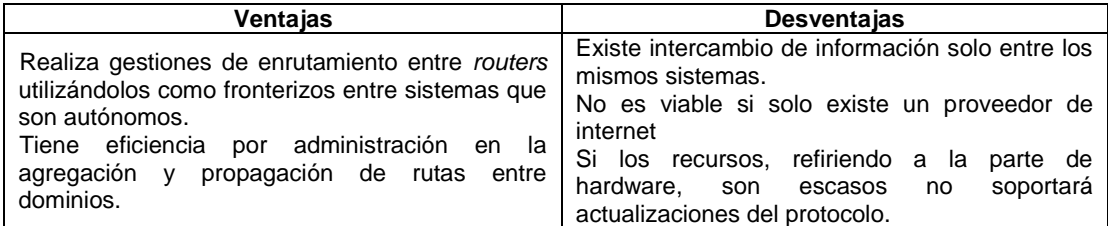

Fuente: elaboración propia.

## **3.6.2. Configuración**

A continuación se presenta la tabla con el protocolo de BGP.

## Tabla XIII. **Configuración de protocolo de BGP**

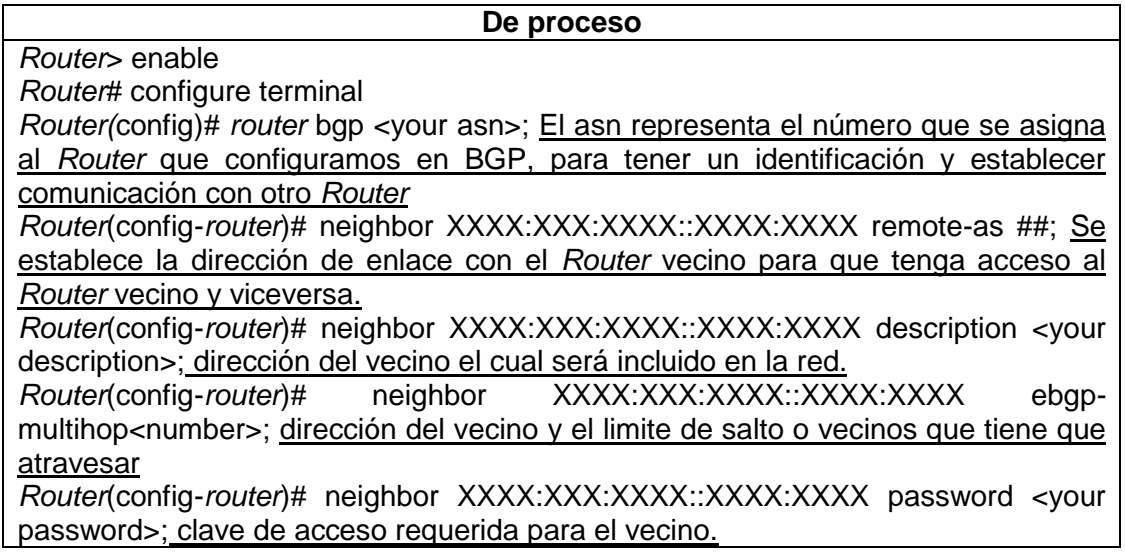

Continuación de la tabla XIII.

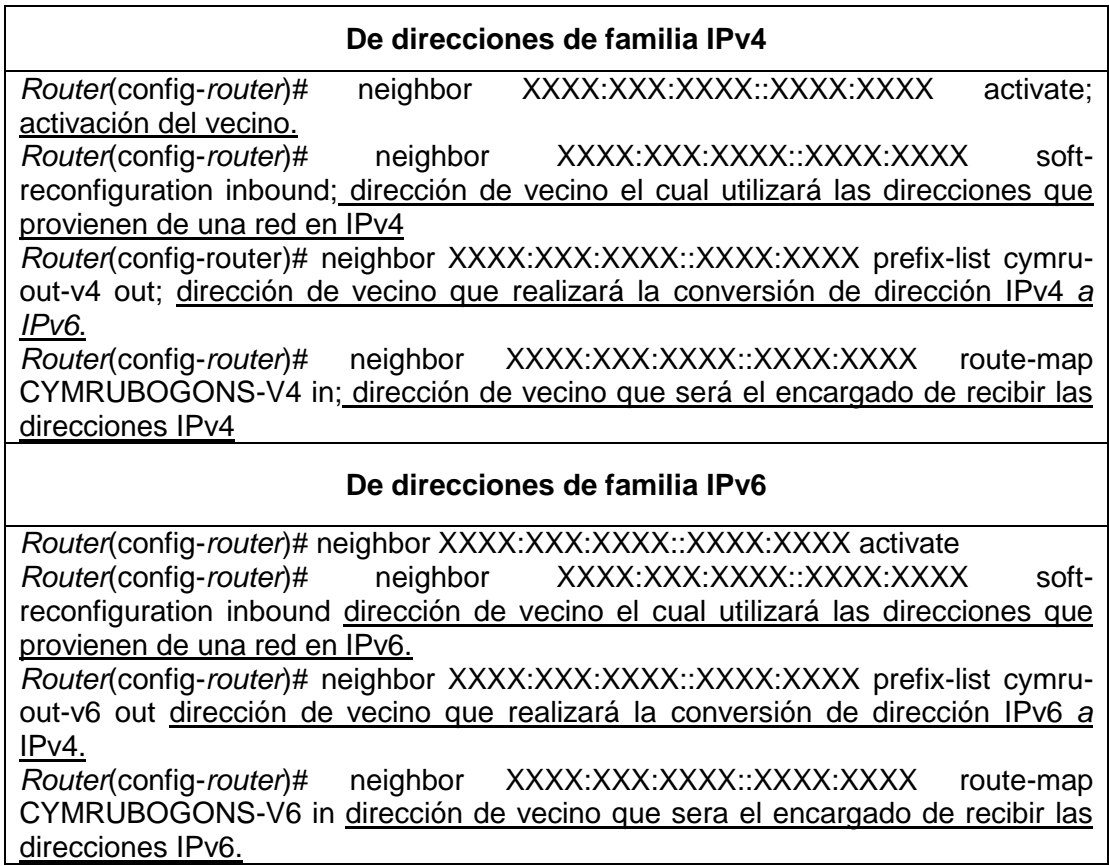

Fuente: elaboración propia.

## **3.6.3. Justificación**

El protocolo se desarrolló por la necesidad de interconectar sistemas autónomos y analizar por sí mismo la mejor ruta para enviar el paquete o información solicitada por el usuario. Asimismo, comparte las rutas con otros sistemas autónomos dentro de la red para conocer y ampliar la topología<sup>1</sup> de la red.

 1 Para conocer más sobre los tipos de topologías se sugiere el libro Redes de Datos y Convergencia *IP*, buscar la referencia bibliográfica al final de este texto.

## **3.7. Comparación de clases de enrutamiento**

A continuación se presenta la tabla con la comparación de clases de enrutamiento.

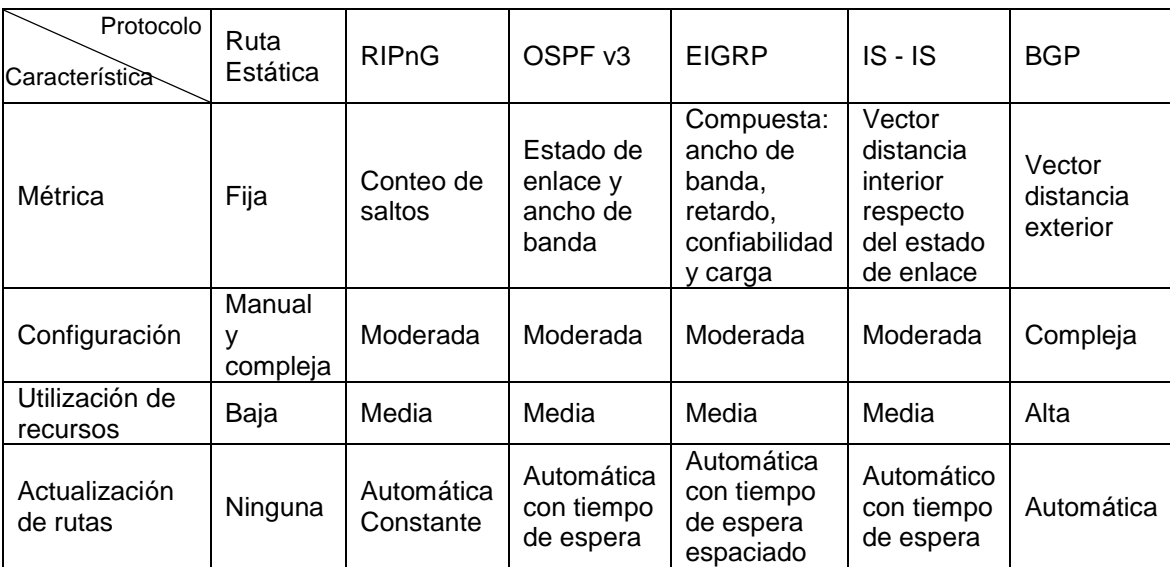

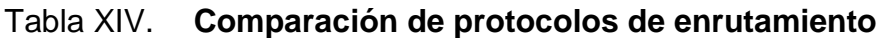

# **4. PROPUESTA DE APLICACIÓN DEL PROTOCOLO IPV6 EN UNA RED LOCAL**

En el análisis y estudio del protocolo es momento de utilizarlo en una red para visualizar su comportamiento al ser completamente configurada con el protocolo IPv6. Para aplicar este protocolo se establece un diseño de red local con sus rangos de asignación de identificación y configuración de los protocolos de comunicación.

## **4.1. Creación de la red local con el software Packet Tracer**

Utilizar el software Packet Tracer, se debe por la gran similitud que se tiene al implementarlo en la vida real, este software es muy eficaz y su uso sirve para crear diseños de red de distintos tipos, en este caso se tiene una red local.

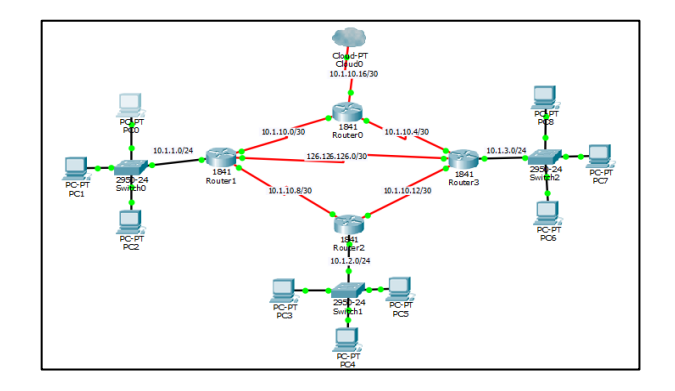

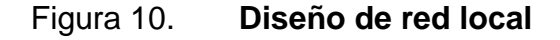

Fuente: elaboración propia, empleando Cisco Packet Tracer.

Para construir la red mostrada en la figura 10 se necesita de los siguientes elementos:

- 4 *routers* 1891.
- 8 puertos seriales (*WIC – 2T).*
- 3 *switchs.*
- Cables de conexión.
- Dispositivos electrónicos (computadoras portátiles, celulares, video juegos, electrodomésticos, entre otos).
- Nube de internet.

Cada elemento de la lista se encuentran en la parte inferior del software Packet Tracer.

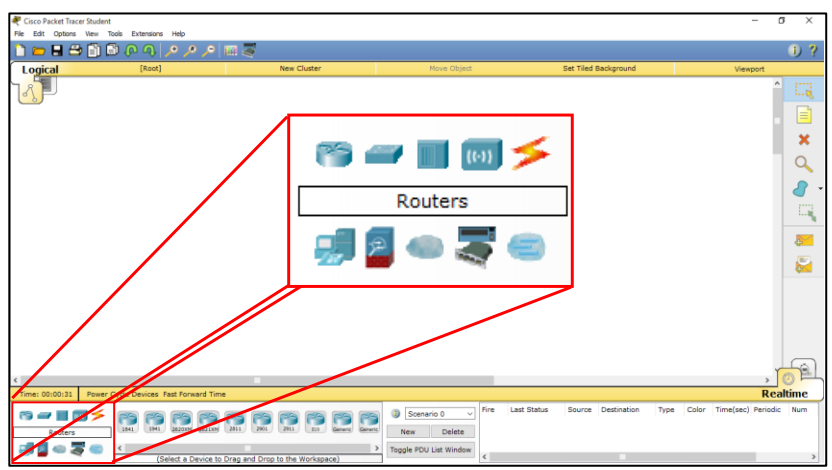

## Figura 11. **Elementos utilizados en la red propuesta**

Fuente: elaboración propia, empleando Cisco Packet Tracer.

Teniendo ya los elementos en pantalla, se debe agregar una tarjeta con puertos serial a los enrutadores. Para realizar esta adición se debe dar doble *click* en cada enrutador, se desplegara la ventana de la figura 12, buscar la opción de "WIC-2T".

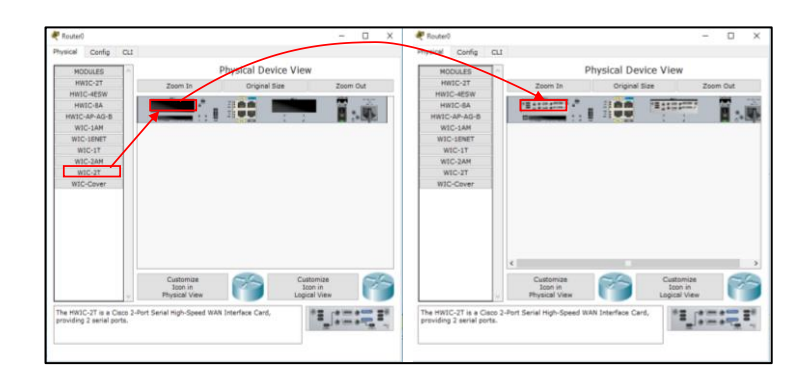

Figura 12. **Adición de puertos seriales en un enrutador**

Fuente: elaboración propia, empleando Adobe Photoshop.

Con los puertos agregados se realiza la conexión entre los elementos anteriormente mencionados, para esto se utiliza el ícono en forma de rayo, que automáticamente identifica los cables de conexión para cada interfaz.

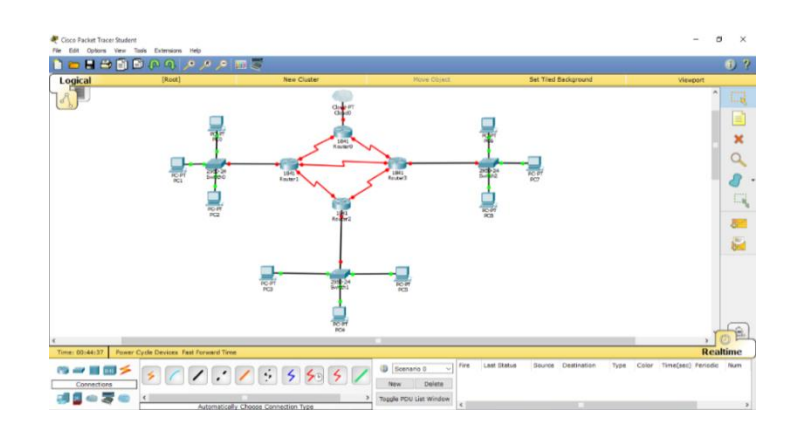

Figura 13. **Conexión entre elementos**

Fuente: elaboración propia, empleando Cisco Packet Tracer.

## **4.2. Configuración de la red local con protocolo IPv4**

En este caso se utilizará una dirección de IPv4 de clase  $A^2$ , para establecer subredes y tener una cantidad máxima de 762 dispositivos que deseen conexión a la nube. La dirección de red principal es 10.1.0.0/16, luego se desglosan 3 redes (10.1.1.0/24, 10.1.2.0/24, 10.1.3.0/24) con un máximo de 254 identificaciones, en cada red, para asignar a diferentes dispositivos electrónicos. Para las direcciones de los enlaces entre *routers* se tendrá como dirección base 10.1.10.0/30. La red será configurada con el protocolo de enrutamiento RIPv2.

Los comandos básicos para configurar la red son:

- Configuración de protocolos
	- o *Router*>enable
	- o *Router*# configure terminal
	- o *Router*(config)#*router* rip
	- o *Router*(config-*router*)# "dirección de la red"
	- o *Router*(config-*router*)#no shutdown
	- o *Router*(config)#exit
- Configuración de interfaces
	- o *Router*>enable

l

- o *Router*#configure terminal
- o *Router*(config)#interface "Nombre y número de interface"
- o *Router*(config-if)#ip address "dirección máscara de subred"
- o *Router*(config-if)#no shutdown

<sup>&</sup>lt;sup>2</sup> En la parte de bibliografía se hace referencia de libros para profundizar en el tema de clases para el protocolo *IPv4*.

Dado los comandos anteriores se procede a configurar cada uno de los enrutadores:

- *Router* 0
	- o Configuración interfaces
		- Serial0/0/0 10.1.10.17 Mask 255.255.255.252
		- Serial0/0/1 10.1.10.2 Mask 255.255.255.252
		- Serial0/1/1 10.1.10.5 Mask 255.255.255.252

## *Router*>enable

*Router*#configure terminal *Router*(config)#interface Serial0/0/0 *Router*(config-if)#ip address 10.1.10.17 255.255.255.252 *Router*(config-if)#no shutdown *Router*(config-if)#exit *Router*(config)#interface Serial0/0/1 *Router*(config-if)#ip address 10.1.10.2 255.255.255.252 *Router*(config-if)#no shutdown *Router*(config-if)#exit *Router*(config)#interface Serial0/1/0 *Router*(config-if)#ip address 10.1.10.5 255.255.255.252 *Router*(config-if)#no shutdown *Router*(config-if)#exit

- Configuración RIP
	- o *Router*>enable
	- o *Router*#configure terminal
	- o *Router*(config)#*router* rip v2
	- o *Router*(config-*router*)#network 10.0.0.0
- o *Router*(config-*router*)#end
- o *Router*#exit
- o *Router*>
- *Router* 1
	- o Configuración Interfaces
		- FastEthernet0/0 10.1.1.1 Mask 255.255.255.0
		- Serial0/0/0 10.1.10.21 Mask 255.255.255.252
		- Serial0/0/1 10.1.10.1 Mask 255.255.255.252
		- Serial0/1/1 10.1.10.9 Mask 255.255.255.252
	- o *Router*>enable
	- o *Router*#configure terminal
	- o *Router*(config)#interface FastEthernet0/0
	- o *Router*(config-if)#ip address 10.1.1.1 255.255.255.0
	- o *Router*(config-if)#no shutdown
	- o *Router*(config-if)#exit
	- o *Router*(config)#interface Serial0/0/0
	- o *Router*(config-if)#ip address 10.1.10.21 255.255.255.252
	- o *Router*(config)#interface Serial0/0/1
	- o *Router*(config-if)#ip address 10.1.10.1 255.255.255.252
	- o *Router*(config-if)#no shutdown
	- o *Router*(config-if)#exit
	- o *Router*(config)#interface Serial0/1/1
	- o *Router*(config-if)#ip address 10.1.10.9 255.255.255.252
	- o *Router*(config-if)#no shutdown
	- o *Router*(config-if)#exit
- Configuración RIP
- o *Router*>enable
- o *Router*#configure terminal
- o *Router*(config)#*router* rip v2
- o *Router*(config-*router*)#network 10.0.0.0
- o *Router*(config-*router*)#no shutdown
- o *Router*(config-*router*)#end
- o *Router*#exit
- o *Router*>
- *Router* 2
	- o Configuración Interfaces
		- FastEthernet0/0 10.1.2.1 Mask 255.255.255.0
		- Serial0/1/0 10.1.10.10 Mask 255.255.255.252
		- Serial0/1/1 10.1.10.13 Mask 255.255.255.252
	- o *Router*>enable
	- o *Router*#configure terminal
	- o *Router*(config)#interface FastEthernet0/0
	- o *Router*(config-if)#ip address 10.1.2.1 255.255.255.0
	- o *Router*(config-if)#no shutdown
	- o *Router*(config-if)#exit
	- o *Router*(config)#interface Serial0/1/0
	- o *Router*(config-if)#ip address 10.1.10.9 255.255.255.252
	- o *Router*(config-if)#no shutdown
	- o *Router*(config-if)#exit
	- o *Router*(config)#interface Serial0/1/1
	- o *Router*(config-if)#ip address 10.1.10.13 255.255.255.252
	- o *Router*(config-if)#no shutdown
	- o *Router*(config-if)#exit
- Configuración RIP
	- o *Router*>enable
	- o *Router*#configure terminal
	- o *Router*(config)#*router* rip v2
	- o *Router*(config-*router*)#network 10.0.0.0
	- o *Router*(config-*router*)#no shutdown
	- o *Router*(config-*router*)#end
	- o *Router*#exit
	- o *Router*>
- *Router* 3
	- o Configuración Interfaces
		- FastEthernet0/0 10.1.3.1 Mask 255.255.255.0
		- Serial0/0/0 10.1.10.22 Mask 255.255.255.252
		- Serial0/1/0 10.1.10.6 Mask 255.255.255.252
		- Serial0/1/1 10.1.10.14 Mask 255.255.255.252
	- o *Router*>enable
	- o *Router*#configure terminal
	- o *Router*(config)#interface FastEthernet0/0
	- o *Router*(config-if)#ip address 10.1.3.1 255.255.255.0
	- o *Router*(config-if)#no shutdown
	- o *Router*(config-if)#exit
	- o *Router*(config)#interface Serial0/0/0
	- o *Router*(config-if)#ip address 10.1.10.22 255.255.255.252
	- o *Router*(config-if)#no shutdown
	- o *Router*(config-if)#exit
	- o *Router*(config)#interface Serial0/1/0
	- o *Router*(config-if)#ip address 10.1.10.6 255.255.255.252
- o *Router*(config-if)#no shutdown
- o *Router*(config-if)#exit
- o *Router*(config)#interface Serial0/1/1
- o *Router*(config-if)#ip address 10.1.10.14 255.255.255.252
- o *Router*(config-if)#no shutdown
- o *Router*(config-if)#exit
- Configuración RIP
	- o *Router*>enable
	- o *Router*#configure terminal
	- o *Router*(config)#*router* rip v2
	- o *Router*(config-*router*)#network 10.0.0.0
	- o *Router*(config-*router*)#no shutdown
	- o *Router*(config-*router*)#end
	- o *Router*#exit
	- o *Router*>

Asignando las direcciones a cada uno de los dispositivos, estos serán representados por computadoras.

## Figura 14. **Asignación de IP o número de identificación a un dispositivo electrónico**

Doble *click* en cualquiera de las computadoras y seleccionar la pestaña "Desktop"

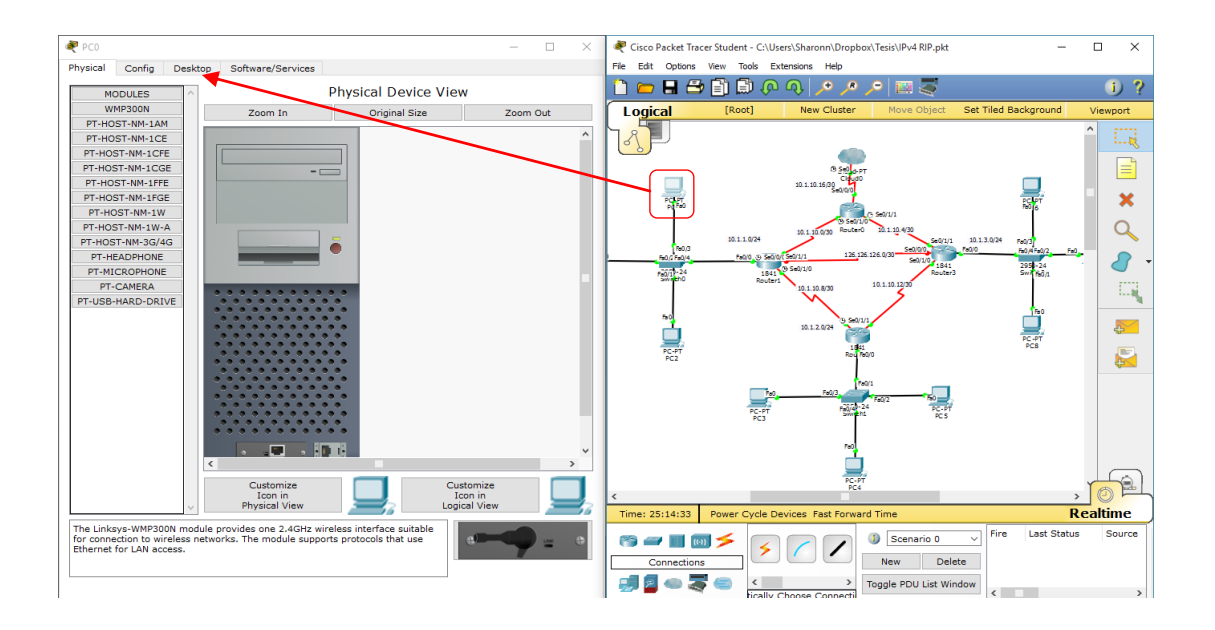

Fuente: elaboración propia, empleando Cisco Packet Tracer.

## Figura 15. **Ventana de configuración**

Visualizando la ventada "Desktop", *Click* en *IP* Configuration

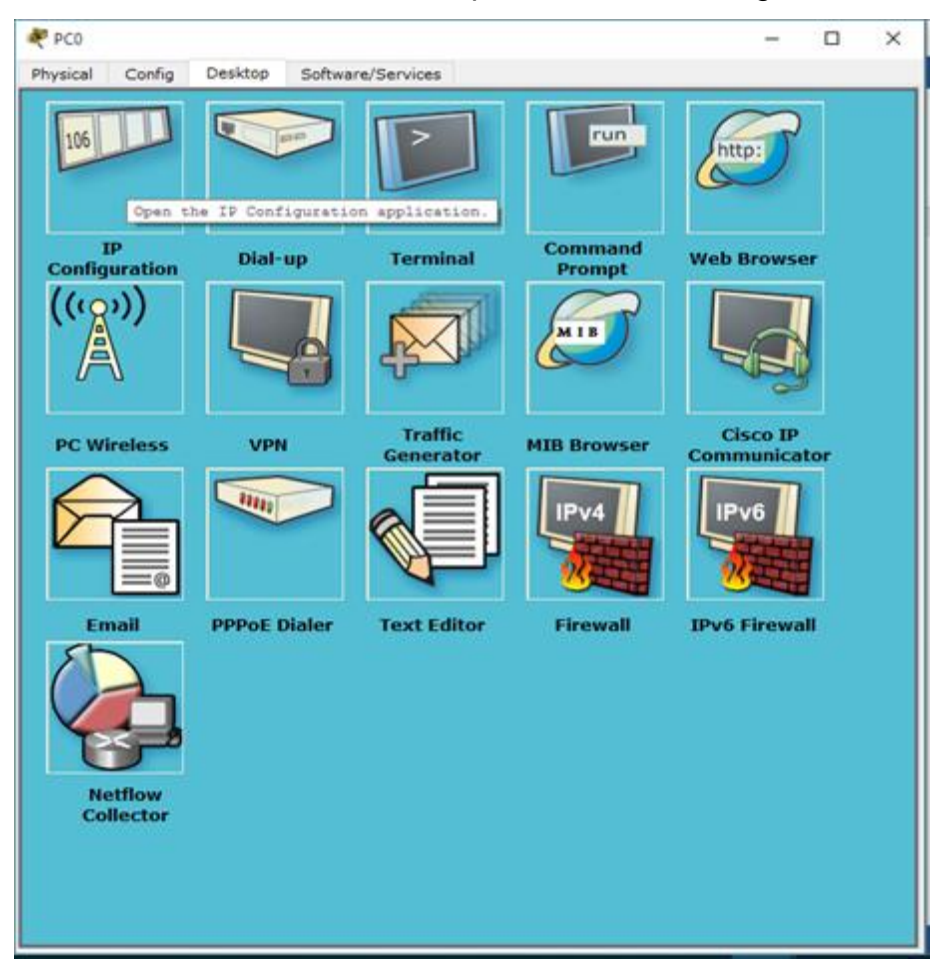

Fuente: elaboración propia.

## Figura 16. **Ingreso de dirección IP**

Ingresar el número de identificación, número de máscara y la salida que utilizará la información para recorrer el camino hacia su destino.

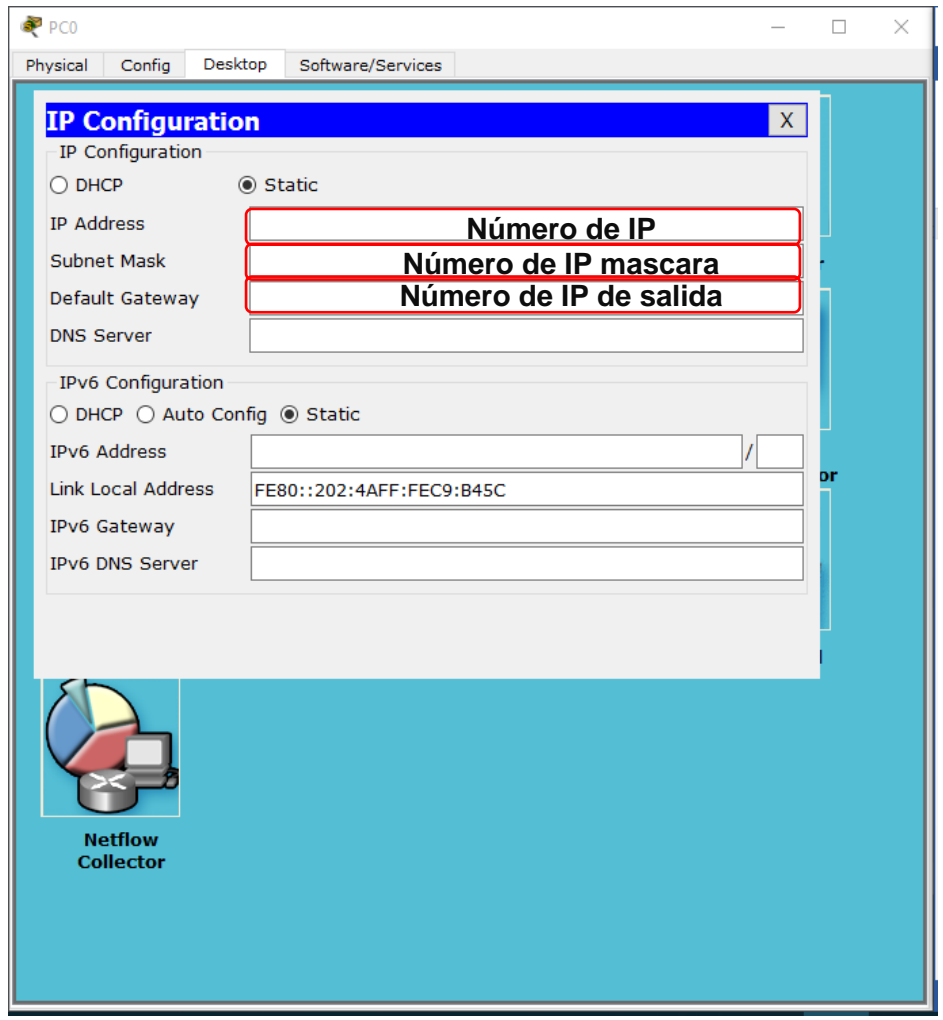

Fuente: elaboración propia.

#### Tabla XV. **Dirección de red**

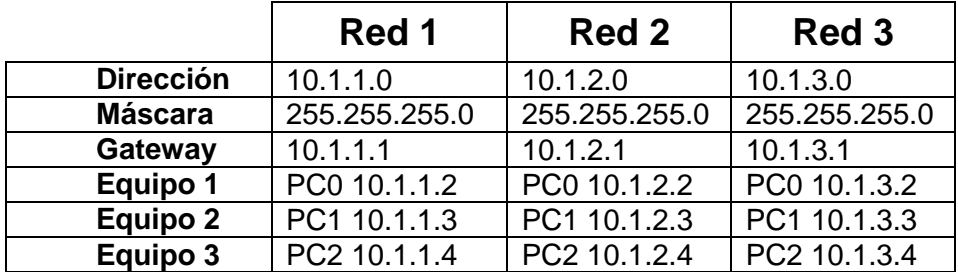

Las direcciones de cada red son:

Fuente: elaboración propia.

Configuración de la red local con protocolo IPv6

Se configura la red mostrada anteriormente con la diferencia de utilizar direcciones del protocolo de IPv6, con base en las direcciones anteriormente mostradas se convierten a direcciones en forma hexadecimal, agregando 96 *bits* y se utiliza el prefijo 2002 para indicar que la dirección proviene de un protocolo anterior. Se utilizará la notación de abreviada como se muestra en la tabla XV.

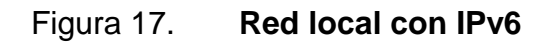

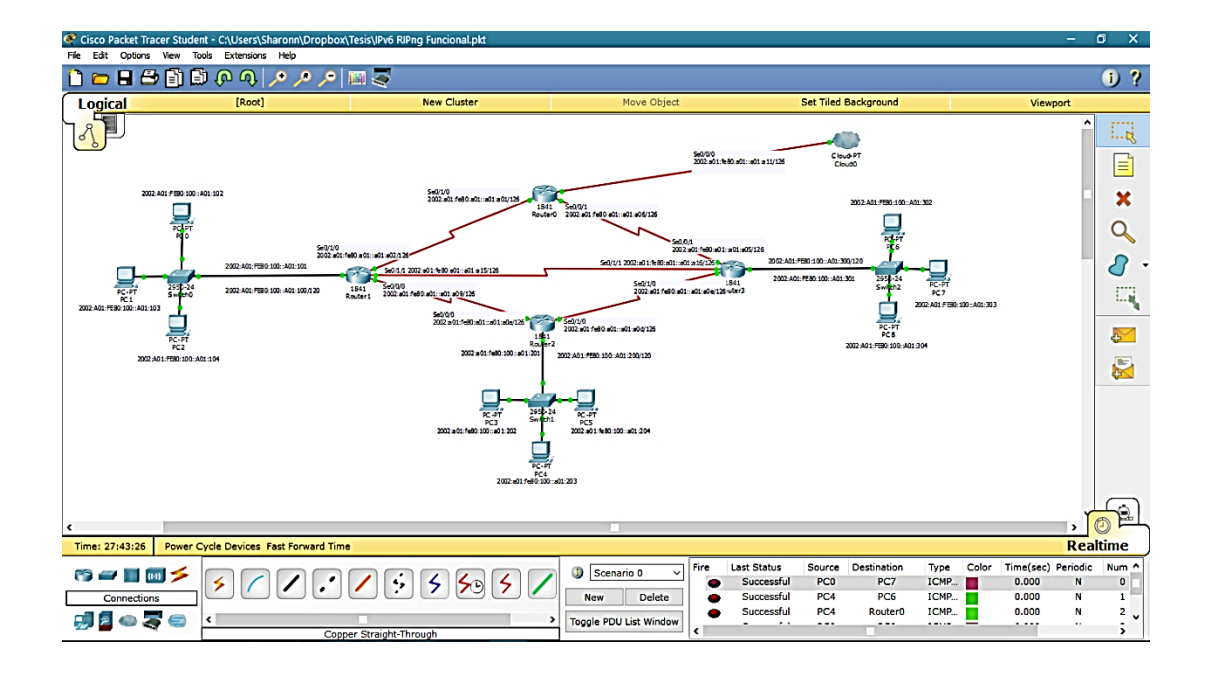

Fuente: elaboración propia, empleando Cisco Packet Trace.

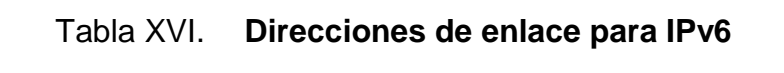

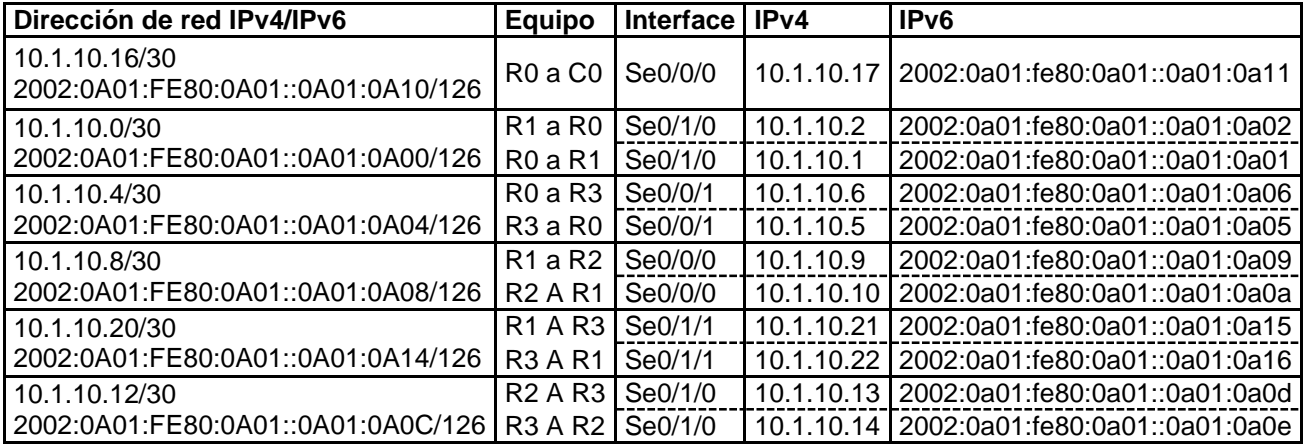

Fuente: elaboración propia.

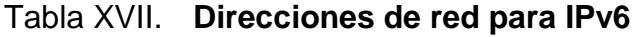

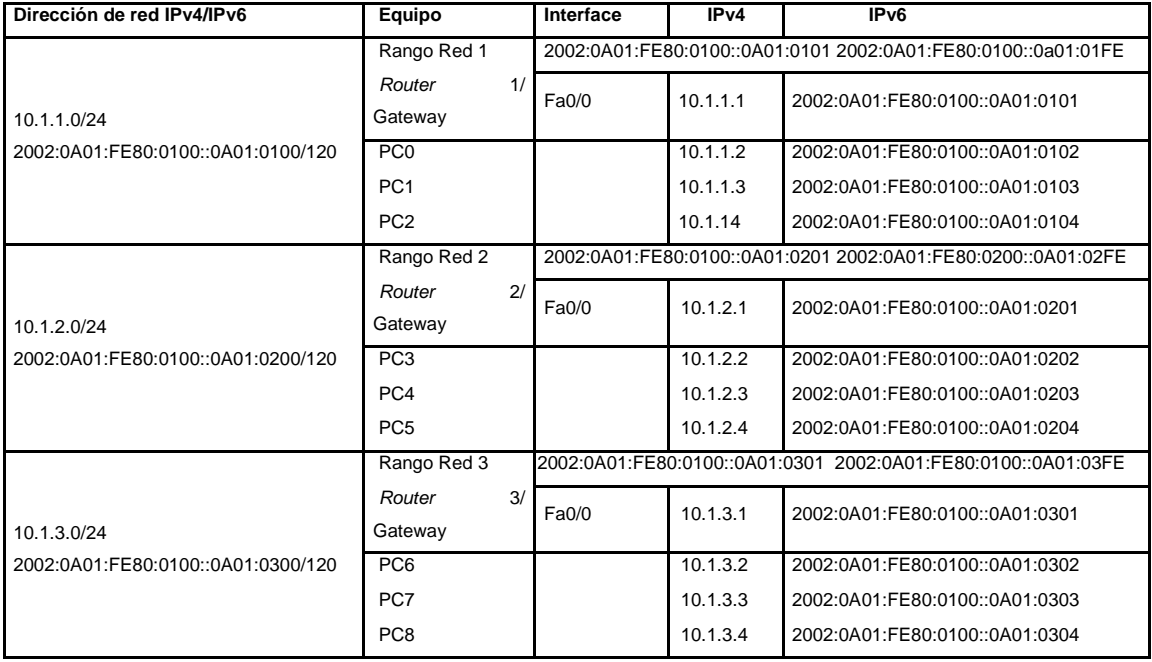

Fuente: elaboración propia.

La red será configurada con el protocolo de enrutamiento RIPnG, para esto es necesario utilizar los comandos de configuración que se encuentran en el capítulo anterior.

- *Router* 0
	- o Configuración de Interfaces
	- o Serial0/0/0 2002:0A01:FE80:0A01::0A01:0A11 Mask 126
	- o Serial0/1/0 2002:0A01:FE80:0A01::0A01:0A01 Mask 126
	- o Serial0/0/1 2002:0A01:FE80:0A01::0A01:0A06 Mask 126

#### *Router*>enable

*Router*#config terminal

*Router*(config)#interface se0/0/0

*Router*(config-if)#ipv6 address 2002:0A01:FE80:0A01::0A01:0A11/126

*Router*(config-if)#no shut down

*Router*(config-if)#exit

*Router*(config)#interface se0/1/0

*Router*(config-if)#ipv6 address 2002:0A01:FE80:0A01::0A01:0A01/126

*Router*(config-if)#no shut down

*Router*(config-if)#exit

*Router*(config)#interface se0/0/1

*Router*(config-if)#ipv6 address 2002:0A01:FE80:0A01::0A01:0A06/126

*Router*(config-if)#no shut down

*Router*(config-if)#end

*Router*(config)#exit

*Router*>

- Configuración de RIPnG
	- o *Router*>enable
	- o *Router*#config terminal
	- o *Router*(config)#ipv6 unicast-routing
	- o *Router*(config)#interface se0/0/0
	- o *Router*(config-if)#ipv6 rip RED enable
	- o *Router*(config-if)#exit
	- o *Router*(config)#interface se0/1/0
	- o *Router*(config-if)#ipv6 rip RED enable
	- o *Router*(config-if)#exit
	- o *Router*(config)#interface se0/0/1
	- o *Router*(config-if)#ipv6 rip RED enable
	- o *Router*(config-if)#end
	- o *Router*(config)#exit
	- o *Router*>
- *Router* 1
	- o Configuración de Interfaces
	- o FastEthernet0/0 2002:0A01:FE80:0100::0A01:0101 Mask 120
	- o Serial0/1/0 2002:0A01:FE80:0A01::0A01:0A02 Mask 126
	- o Serial0/1/1 2002:0A01:FE80:0Aa01::0A01:0A15 Mask 126
	- o Serial0/0/0 2002:a01:fe80:a01::a01:a09 Mask 126

#### *Router*>enable

*Router*#config terminal *Router*(config)#interface fa0/0 *Router*(config-if)#ipv6 address 2002:A01:FE80:100::A01:101/120 *Router*(config-if)#no shut down *Router*(config-if)#exit

*Router*(config)#interface se0/1/0

*Router*(config-if)#ipv6 address 2002:0A01:FE80:0A01::0A01:0A02/126

*Router*(config-if)#no shut down

*Router*(config-if)#exit

*Router*(config)#interface se0/1/1

*Router*(config-if)#ipv6 address 2002:0A01:FE80:0A01::0A01:0A15/126

*Router*(config-if)#no shut down

*Router*(config-if)#exit

*Router*(config)#interface se0/0/0

*Router*(config-if)#ipv6 address 2002:0A01:FE80:0A01::0A01:0A09/126

*Router*(config-if)#no shut down

*Router*(config-if)#end

*Router*(config)#exit

*Router*>

- Configuración de RIPnG
	- o *Router*>enable
	- o *Router*#config terminal
	- o *Router*(config)#ipv6 unicast-routing
	- o *Router*(config)#interface fa0/0
	- o *Router*(config-if)#ipv6 rip RED enable
	- o *Router*(config-if)#exit
	- o *Router*(config)#interface se0/1/0
	- o *Router*(config-if)#ipv6 rip RED enable
	- o *Router*(config-if)#exit
	- o *Router*(config)#interface se0/1/1
	- o *Router*(config-if)#ipv6 rip RED enable
	- o *Router*(config-if)#exit
	- o *Router*(config)#interface se0/0/0
- o *Router*(config-if)#ipv6 rip RED enable
- o *Router*(config-if)#end
- o *Router*(config)#exit
- o *Router*>
- *Router* 2
	- o Configuración de Interfaces
	- o FastEthernet0/0 2002:0A01:FE80:0100::0A01:0201 Mask 120
	- o Serial0/0/0 2002:0A01:FE80:0A01::0A01:0A0A Mask 126
	- o Serial0/1/0 2002:0A01:FE80:0A01::0A01:0A0D Mask 126

### *Router*>enable

*Router*#config terminal

*Router*(config)#interface fa0/0

*Router*(config-if)#ipv6 address 2002:0A01:FE80:0100::0A01:0201/120

*Router*(config-if)#no shut down

*Router*(config-if)#exit

*Router*(config)#interface se0/0/0

*Router*(config-if)#ipv6 address 2002:0A01:FE80:0A01::0A01:0A0A/126

*Router*(config-if)#no shut down

*Router*(config-if)#exit

*Router*(config)#interface se0/1/0

*Router*(config-if)#ipv6 address 2002:0A01:FE80:0A01::0A01:0A0D/126

*Router*(config-if)#no shut down

*Router*(config-if)#end

*Router*(config)#exit

*Router*>

- Configuración de RIPnG
	- o *Router*>enable
	- o *Router*#config terminal
	- o *Router*(config)#ipv6 unicast-routing
	- o *Router*(config)#interface fa0/0
	- o *Router*(config-if)#ipv6 rip RED enable
	- o *Router*(config-if)#exit
	- o *Router*(config)#interface se0/0/0
	- o *Router*(config-if)#ipv6 rip RED enable
	- o *Router*(config-if)#exit
	- o *Router*(config)#interface se0/1/0
	- o *Router*(config-if)#ipv6 rip RED enable
	- o *Router*(config-if)#end
	- o *Router*(config)#exit
	- o *Router*>

#### *Router* 3

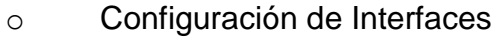

- o FastEthernet0/0 2002:0A01:FE80:0100::0A01:0301 Mask 120
- o Serial0/0/1 2002:0A01:FE80:0A01::0A01:0A05 Mask 126
- o Serial0/1/1 2002:0A01:FE80:0Aa01::0A01:0A16 Mask 126
- o Serial0/1/0 2002:0A01:FE80:0A01::0A01:0A0E Mask 126

#### *Router*>enable

*Router*#config terminal

*Router*(config)#interface fa0/0

*Router*(config-if)#ipv6 address 2002:0A01:FE80:0100::0A01:0301/120

*Router*(config-if)#no shut down

- *Router*(config-if)#exit
- *Router*(config)#interface se0/0/1

*Router*(config-if)#ipv6 address 2002:0A01:FE80:0A01::0A01:0A05/126 *Router*(config-if)#no shut down *Router*(config-if)#exit *Router*(config)#interface se0/1/1 *Router*(config-if)#ipv6 address 2002:0A01:FE80:0Aa01::0A01:0A16/126 *Router*(config-if)#no shut down *Router*(config-if)#exit *Router*(config)#interface se0/1/0 *Router*(config-if)#ipv6 address 2002:0A01:FE80:0A01::0A01:0A0E/126 *Router*(config-if)#no shut down *Router*(config-if)#end *Router*(config)#exit *Router*>

- Configuración de RIPnG
	- o *Router*>enable
	- o *Router*#config terminal
	- o *Router*(config)#ipv6 unicast-routing
	- o *Router*(config)#interface fa0/0
	- o *Router*(config-if)#ipv6 rip RED enable
	- o *Router*(config-if)#exit
	- o *Router*(config)#interface se0/0/1
	- o *Router*(config-if)#ipv6 rip RED enable
	- o *Router*(config-if)#exit
	- o *Router*(config)#interface se0/1/1
	- o *Router*(config-if)#ipv6 rip RED enable
	- o *Router*(config-if)#exit
	- o *Router*(config)#interface se0/1/0
	- o *Router*(config-if)#ipv6 rip RED enable
- o *Router*(config-if)#end
- o *Router*(config)#exit
- o *Router*>

## **4.3. Comparación del funcionamiento de la red local con protocolo IPv4 e IPv6**

Al realizar pruebas de conexión de funcionamiento se visualiza en las figuras 18 y 19 que varía el tiempo de respuesta por cada uno de los dispositivos al cual se envía información.

Se realiza la prueba utilizando la línea de comando de la PC1 a la dirección 10.1.2.2, que está asignada a la PC4. Para ingresar a la línea de comando seguir la instrucción de la figura 14 y seleccionar la opción *run.*

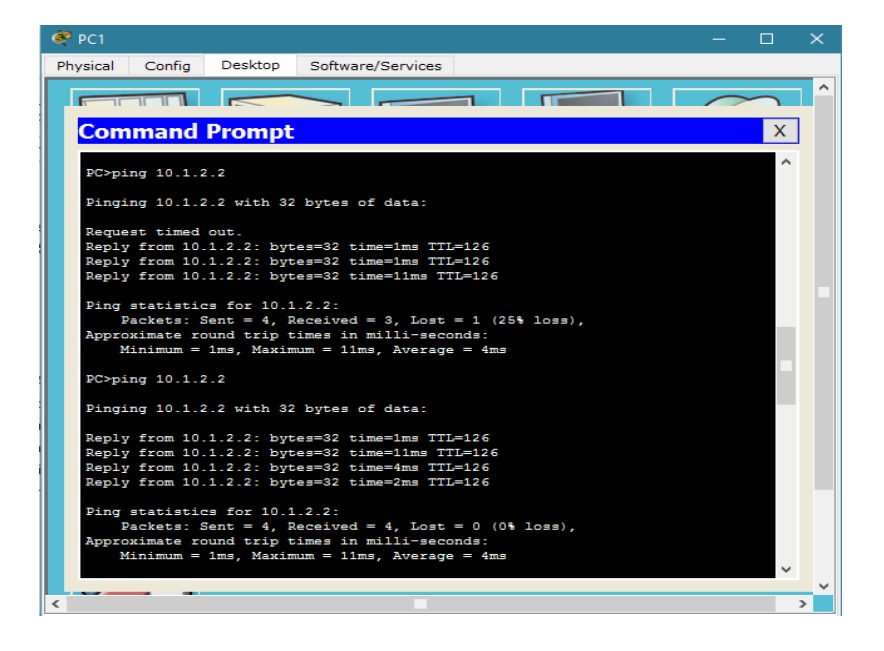

Figura 18. **Ping en IPv4**

Fuente: elaboración propia, empleando Cisco Packet Trace.

Se realiza la prueba utilizando la línea de comando de la PC1 a la dirección 2002:a01:fe80:100::a01:202, que está asignada a la PC4. Para ingresar a la línea de comando seguir la instrucción de la figura 14 y seleccionar la opción *run.*

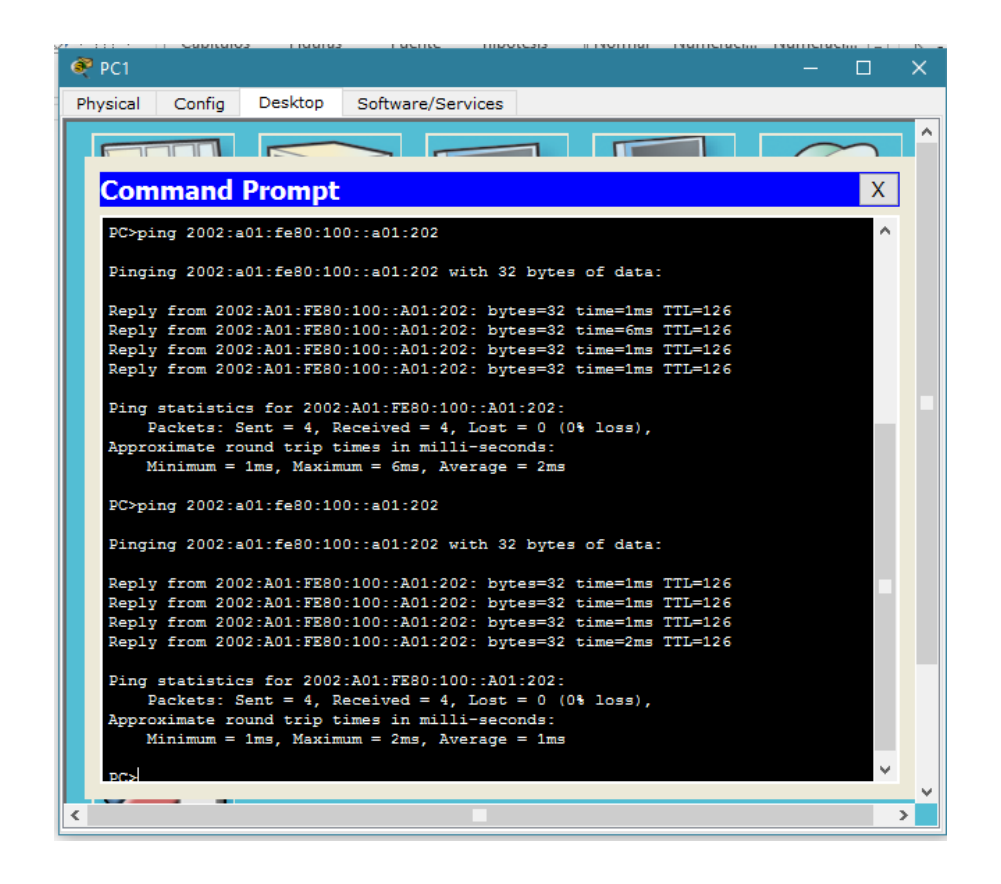

Figura 19. **Ping en IPv6**

Fuente: elaboración propia, empleando Cisco Packet Trace.

Se puede observar en la prueba de la red en IPv4 que al utilizar ping la primera vez se pierde un paquete o un 25 % de la información enviada. Al utilizarlo una segunda vez la información llega a su destino al 100 %. Caso contrario en la prueba de IPv6 en la primera vez la información enviada llega su destino al 100 %.

Otra comparación es la proporción de utilización de *IP's* en cada uno de los protocolos, en IPv4 se tiene un total de 2^(32), 4,294,967,296, de números de identificación y en IPv6 se tiene 2^(128), 340,282,366,920,938,463,463,374,607,431,768,211,456, de números de identificación. Al hacer el conteo de números de identificaciones de la red se tiene un total de 774 utilizadas.

Tabla XVIII. **Proporción de números de identificación de IPv4 e IPv6**

| <b>Protocolo</b> | <b>Proporción</b>                                                              |
|------------------|--------------------------------------------------------------------------------|
| IPv4             | 774<br>$\approx 0.00000018$<br>4,294,967,296                                   |
| IPv6             | 774                                                                            |
|                  | 340,282,366,920,938,463,463,374,607,431,768,211,456<br>$\approx 2.27x10^{-36}$ |

Fuente: elaboración propia.

Las proporciones obtenidas, para cada protocolo, en la tabla anterior muestra que hay un mayor uso de números de identificaciones en IPv4 que en IPv6, concluyendo así que el nuevo protocolo resuelve el problema de números de identificaciones limitadas para volverlas ilimitadas.

La última de las comparaciones que se realiza es el número de líneas de comandos utilizados al configurar cada una de las redes. En el caso de IPv4 el total de líneas configuradas es de 93 y en IPv6 es de 133. Dado los números anteriores se visualiza que en IPv4 es más simple configurar la red que en IPv6*.*

## **CONCLUSIONES**

- 1. Las razones que impulsaron el desarrollo del protocolo de comunicación IPv6 en el área de telecomunicaciones, ha llegado a ser de gran importancia para la transferencia de información entre distintos usuarios en distintas partes del mundo.
- 2. Cada una de las funciones, características y necesidades del protocolo IPv6 fue identificada para la utilización en dispositivos electrónicos y asimismo se estudió las ventajas y desventajas de este nuevo protocolo.
- 3. Se utilizó el protocolo IPv6 en el diseño de una red local para visualizar el funcionamiento y su beneficio al utilizar la nueva versión del protocolo de internet.
- 4. Se dieron a conocer algunos protocolos de enrutamiento que utiliza el protocolo IPv6, los que se aplican en diferentes redes (LAN, MAN o WAN) que cubren las necesidades de comunicación entre cada dispositivo electrónico, se observa cómo han evolucionado y tienen más beneficios que las versiones anteriores.
- 5. En la red propuesta, se aplicó, el protocolo IPv6 y se comparó con la misma red, pero con protocolo IPv4, y se visualizó que la propuesta con la nueva versión tiene suficiente espacio para conectar una mayor cantidad de dispositivos electrónicos.

6. Se utilizó el software Packet Tracer para realizar la simulación de la red propuesta configurando los protocolos IPv4 *y* IPv6, obteniendo resultados satisfactorios.

## **RECOMENDACIONES**

- 1. Con base en la información recopilada y a la propuesta utilizada se recomienda a la Coordinación de Electrónica de la Escuela de Mecánica Eléctrica, fomentar el aprendizaje del nuevo protocolo de comunicación.
- 2. Utilizar el software Packet Tracer*,* debido a que es una versión similar de la red física para poder implementarla en la vida real.
- 3. Tener cuidado con los comandos y direcciones a ingresar, cuando se configura la red utilizando el software Packet Tracer para tener una conexión estable.
- 4. Al lector ampliar sus conocimientos en el protocolo de comunicación de IPv6 para comprender la transición de IPv4 a IPv6, cuya principal diferencia es que el primero ya no tiene direcciones de IP disponibles.
- 5. Utilizar el protocolo de comunicación IPv6, que proporciona mayor seguridad y rapidez en la transferencia de datos.
- 6. En la actualidad los cambios, respecto a esta rama de la ingeniería, son constantes. Debido a estos cambios las personas que se dediquen a esta área deben se debe mantener una actualización constante.

## **BIBLIOGRAFÍA**

- 1. Capacity. *Cisco CCNA – Todo Sobre IPv6 – Las ventajas*. [en línea] <http://blog.capacityacademy.com/2013/04/13/cisco-ccna-todosobre-ipv6-las-ventajas/>. [Consulta: julio de 2015].
- 2. CISCO. *IPv6 Routing*: *OSPFv3*. [en línea] <http://www.cisco.com/c/en/us/td/docs/iosxml/ios/iproute\_ospf/configuration/15-sy/iro-15-sy-book/ip6-routeospfv3.html>. [Consulta: enero de 2016].
- 3. *Desde la CLI – routing, switching & security. CNNP Route – IPv6: Protocolos de enrutamiento bajo IPv6*. [en línea] <http://desdelacli.blogspot.com/2012/10/ccnp-route-ipv6 protocolos-de.html>. [Consulta: agosto de 2015].
- 4. Entendiendo redes: *aspectos básicos de OSPFv3*. [en línea] <http://entendiendo-redes-ae.blogspot.com/2010/07/aspectosbasicos-de-ospfv3.html>. [Consulta: agosto de 2015].
- 5. GIRÓN DE PAZ, Sergio Javier. *Propuesta de túneles como técnica de transición de IPv4 a IPv6 en redes de proveedores de servicio.*  Trabajo de graduación de Ing. en Mecánica Eléctrica. Universidad de San Carlos de Guatemala, Facultad de Ingeniería, 2015. 93 p.
- 6. HUIDOBRO, José Manuel. *Redes de datos y convergencia IP.* México: Alfaomega, 2007. 343 p.
- 7. MAÑAS, José Antonio. *Mundo IP.* Madrid: Nowtilus, S. L., 2004. 367 p.
- 8. MIKROWAYS. *Notación de direcciones IPv6*. [en línea] <http://www.mikroways.net/2009/12/17/notacion-de-direccionesipv6/>. [Consulta: agosto de 2015].
- 9. OLIFER, Natalia; OLIFER, Victor. *Redes de computadores: principios, tecnología y protocolos para el diseño de redes.* México: McGraw-Hill Interamericana, 2009. 763 p.
- 10. TOLEDO MORALES, Julio Eduardo. *Protocolo de enrutamiento MPLS: una guía para la selección de configuración con OSPF e IS – IS.*  Trabajo de graduación de Ing. en Ciencias y Sistemas. Universidad de San Carlos de Guatemala, Facultad de Ingeniería, 2013. 107 p.

# **APÉNDICES**

# Anexo 1. **Topología de red estrella**

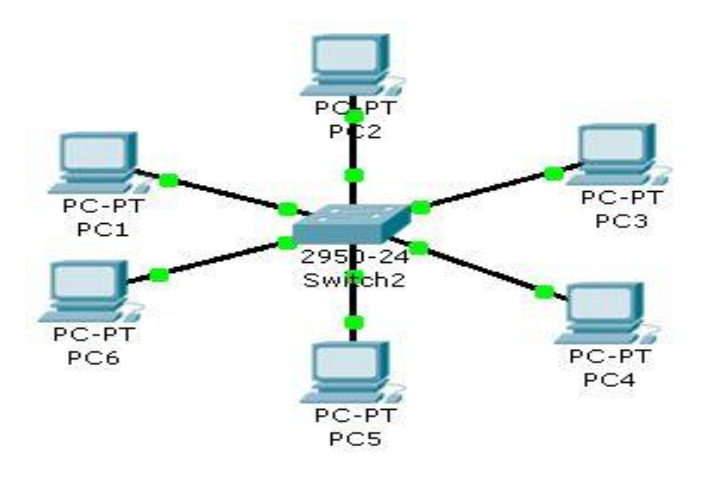

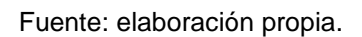

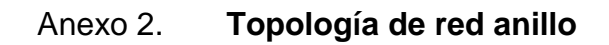

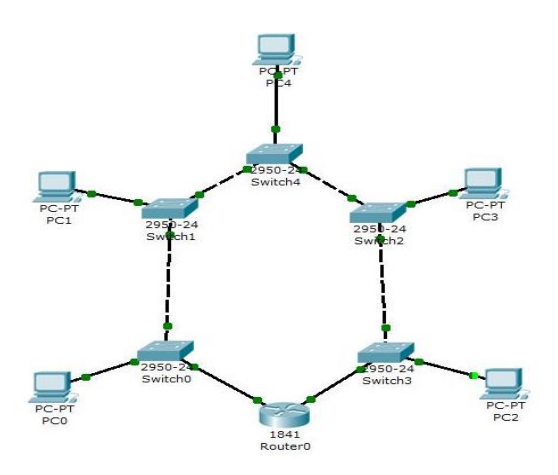

Fuente: elaboración propia.

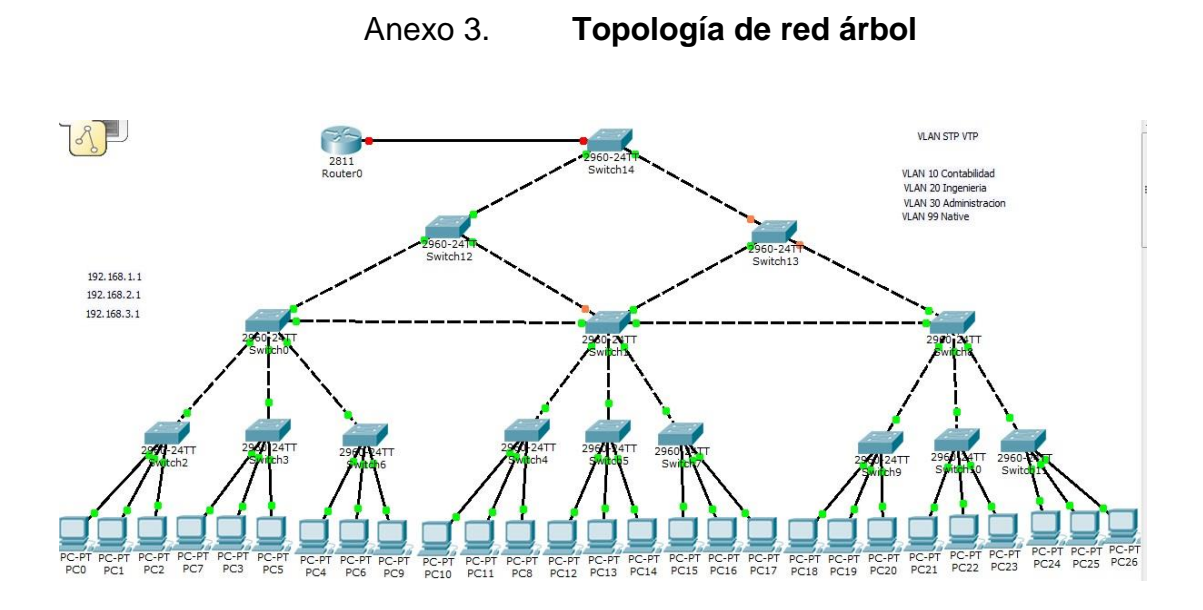

Fuente: elaboración propia.